Informix Product Family Informix Version 4.10

# *IBM Informix Embedded SQLJ User's Guide*

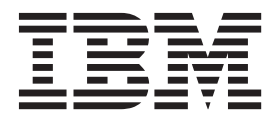

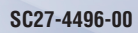

Informix Product Family Informix Version 4.10

# *IBM Informix Embedded SQLJ User's Guide*

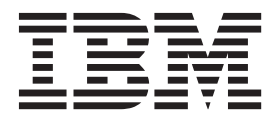

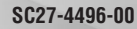

**Note**

Before using this information and the product it supports, read the information in ["Notices" on page D-1.](#page-56-0)

This document contains proprietary information of IBM. It is provided under a license agreement and is protected by copyright law. The information contained in this publication does not include any product warranties, and any statements provided in this manual should not be interpreted as such.

When you send information to IBM, you grant IBM a nonexclusive right to use or distribute the information in any way it believes appropriate without incurring any obligation to you.

#### **© Copyright IBM Corporation 1996, 2013.**

US Government Users Restricted Rights – Use, duplication or disclosure restricted by GSA ADP Schedule Contract with IBM Corp.

# **Contents**

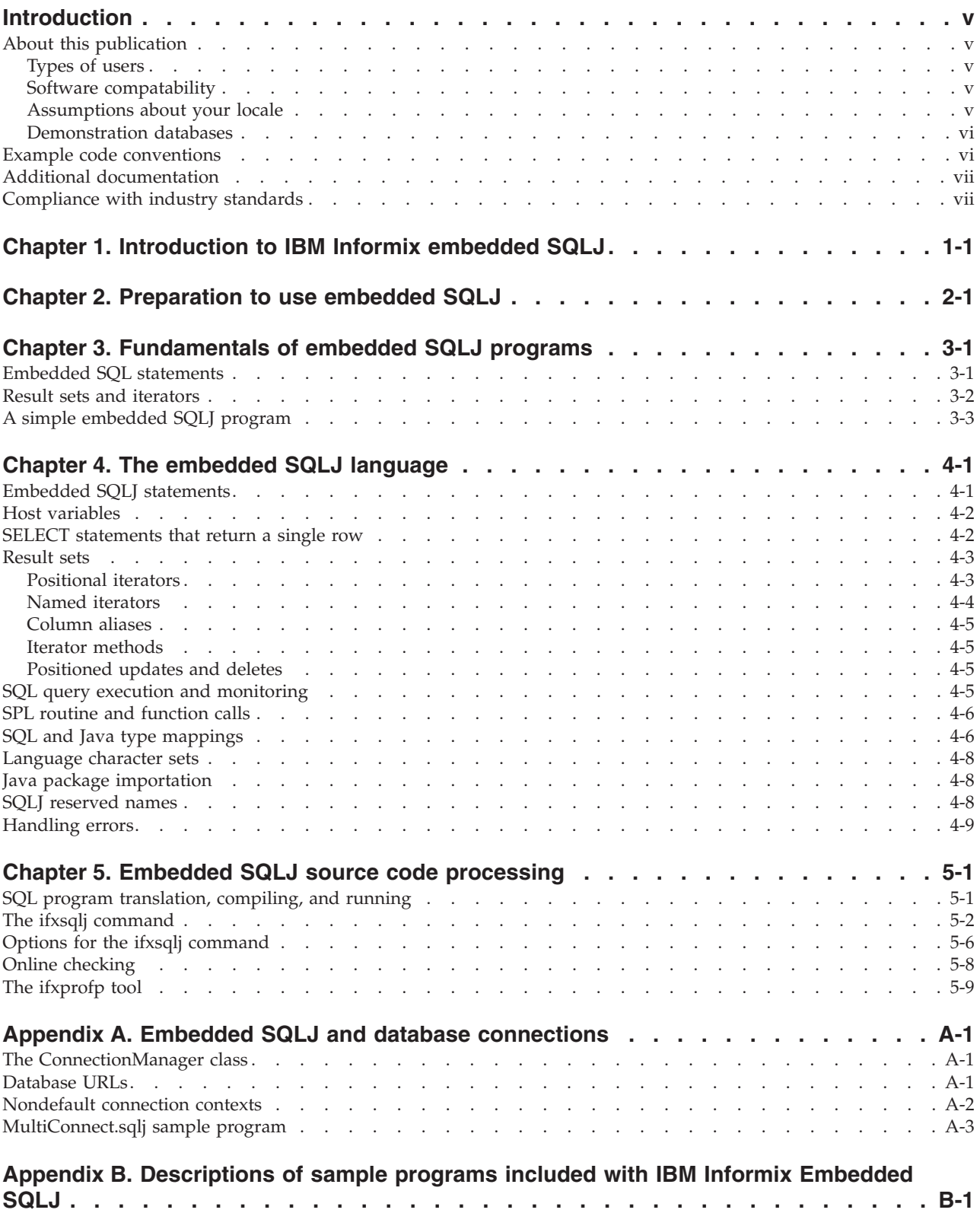

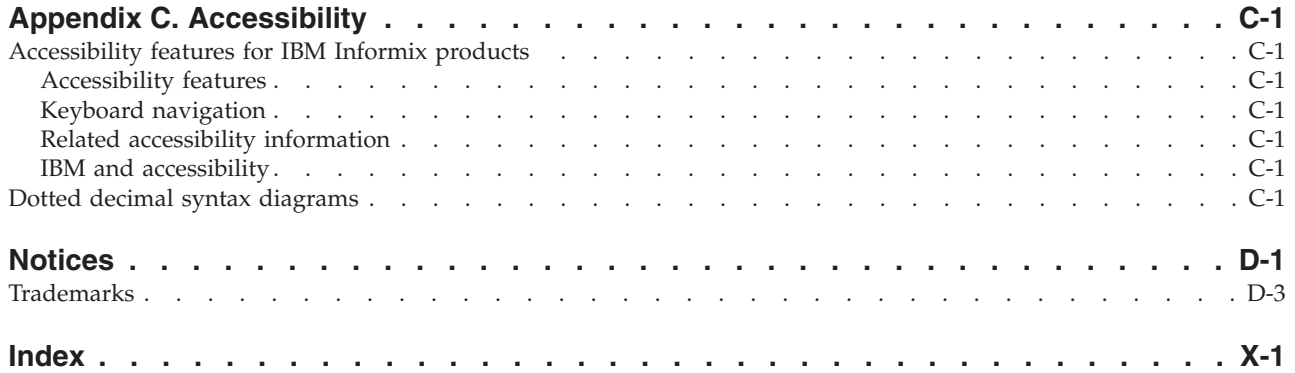

## <span id="page-6-0"></span>**Introduction**

This introduction provides an overview of the information in this manual and describes the conventions it uses.

### **About this publication**

This publication contains information about using IBM® Informix® Embedded SQLJ. This section discusses the intended audience and the associated software products that you must have to use IBM Informix Embedded SQLJ.

#### **New editions and product names:**

Dynamic Server editions were withdrawn and new Informix editions are available. Some products were also renamed. The publications in the Informix library pertain to the following products:

- v IBM Informix database server, formerly known as IBM Informix Dynamic Server (IDS)
- IBM OpenAdmin Tool for Informix, formerly known as OpenAdmin Tool for Informix Dynamic Server (IDS)
- IBM Informix SQL Warehousing Tool, formerly known as Informix Warehouse Feature

For more information about the Informix product family, go to [http://www.ibm.com/software/data/informix/.](http://www.ibm.com/software/data/informix/)

### **Types of users**

This guide is for programmers who want to write Java<sup>™</sup> programs that can:

- Connect to Informix databases.
- v Issue SQL statements to manipulate data in the database.

This manual is written with the assumption that you have the following background:

- v A working knowledge of your computer, your operating system, and the utilities that your operating system provides
- Experience with the Java programming language
- v Experience working with relational databases or exposure to database concepts
- Experience with the SQL query language

#### **Software compatability**

For information about software compatability, see the IBM Informix JDBC release notes.

### **Assumptions about your locale**

IBM Informix products can support many languages, cultures, and code sets. All the information related to character set, collation and representation of numeric data, currency, date, and time that is used by a language within a given territory and encoding is brought together in a single environment, called a Global Language Support (GLS) locale.

<span id="page-7-0"></span>The IBM Informix OLE DB Provider follows the ISO string formats for date, time, and money, as defined by the Microsoft OLE DB standards. You can override that default by setting an Informix environment variable or registry entry, such as **DBDATE**.

If you use Simple Network Management Protocol (SNMP) in your Informix environment, note that the protocols (SNMPv1 and SNMPv2) recognize only English code sets. For more information, see the topic about GLS and SNMP in the *IBM Informix SNMP Subagent Guide*.

The examples in this publication are written with the assumption that you are using one of these locales: en\_us.8859-1 (ISO 8859-1) on UNIX platforms or en\_us.1252 (Microsoft 1252) in Windows environments. These locales support U.S. English format conventions for displaying and entering date, time, number, and currency values. They also support the ISO 8859-1 code set (on UNIX and Linux) or the Microsoft 1252 code set (on Windows), which includes the ASCII code set plus many 8-bit characters such as é, è, and ñ.

You can specify another locale if you plan to use characters from other locales in your data or your SQL identifiers, or if you want to conform to other collation rules for character data.

For instructions about how to specify locales, additional syntax, and other considerations related to GLS locales, see the *IBM Informix GLS User's Guide*.

### **Demonstration databases**

The DB-Access utility, which is provided with your IBM Informix database server products, includes one or more of the following demonstration databases:

- The **stores demo** database illustrates a relational schema with information about a fictitious wholesale sporting-goods distributor. Many examples in IBM Informix publications are based on the **stores\_demo** database.
- v The **superstores\_demo** database illustrates an object-relational schema. The **superstores\_demo** database contains examples of extended data types, type and table inheritance, and user-defined routines.

For information about how to create and populate the demonstration databases, see the *IBM Informix DB-Access User's Guide*. For descriptions of the databases and their contents, see the *IBM Informix Guide to SQL: Reference*.

The scripts that you use to install the demonstration databases are in the \$INFORMIXDIR/bin directory on UNIX platforms and in the %INFORMIXDIR%\bin directory in Windows environments.

### **Example code conventions**

Examples of SQL code occur throughout this publication. Except as noted, the code is not specific to any single IBM Informix application development tool.

If only SQL statements are listed in the example, they are not delimited by semicolons. For instance, you might see the code in the following example: CONNECT TO stores\_demo

```
...
```
DELETE FROM customer WHERE customer num = 121 <span id="page-8-0"></span>COMMIT WORK DISCONNECT CURRENT

...

To use this SQL code for a specific product, you must apply the syntax rules for that product. For example, if you are using an SQL API, you must use EXEC SQL at the start of each statement and a semicolon (or other appropriate delimiter) at the end of the statement. If you are using DB–Access, you must delimit multiple statements with semicolons.

**Tip:** Ellipsis points in a code example indicate that more code would be added in a full application, but it is not necessary to show it to describe the concept being discussed.

For detailed directions on using SQL statements for a particular application development tool or SQL API, see the documentation for your product.

## **Additional documentation**

Documentation about this release of IBM Informix products is available in various formats.

You can access Informix technical information such as information centers, technotes, white papers, and IBM Redbooks® publications online at [http://www.ibm.com/software/data/sw-library/.](http://www.ibm.com/software/data/sw-library/)

## **Compliance with industry standards**

IBM Informix products are compliant with various standards.

IBM Informix SQL-based products are fully compliant with SQL-92 Entry Level (published as ANSI X3.135-1992), which is identical to ISO 9075:1992. In addition, many features of IBM Informix database servers comply with the SQL-92 Intermediate and Full Level and X/Open SQL Common Applications Environment (CAE) standards.

The IBM Informix Geodetic DataBlade® Module supports a subset of the data types from the *Spatial Data Transfer Standard (SDTS)—Federal Information Processing Standard 173*, as referenced by the document *Content Standard for Geospatial Metadata*, Federal Geographic Data Committee, June 8, 1994 (FGDC Metadata Standard).

## <span id="page-10-0"></span>**Chapter 1. Introduction to IBM Informix embedded SQLJ**

This chapter explains what you can do with IBM Informix Embedded SQLJ and provides an overview of how embedded SQLJ works.

#### **What is embedded SQLJ?**

IBM Informix Embedded SQLJ enables you to embed SQL statements in your Java programs. IBM Informix Embedded SQLJ consists of:

- The SQLJ translator, which translates SQLJ code into Java code
- A set of Java classes that provide runtime support for SQLJ programs

IBM Informix Embedded SQLJ includes the standard SQLJ implementation, as defined by the SQLJ consortium, plus specific Informix extensions. The rest of this manual refers to IBM Informix Embedded SQLJ as *Embedded SQLJ*. The standard SQLJ implementation is referred to as *traditional Embedded SQLJ*.

#### **How does embedded SQLJ work?**

When you use Embedded SQLJ, you embed SQL statements in your Java source code. You use the SQLJ translator to convert the embedded SQL statements to Java source code with calls to JDBC. JDBC is the JavaSoft specification of a standard application programming interface (API) that allows Java programs to access database management systems.

Finally, you use the Java compiler to compile your translated Java program into an executable Java **.class** file, as shown in Figure 1-1.

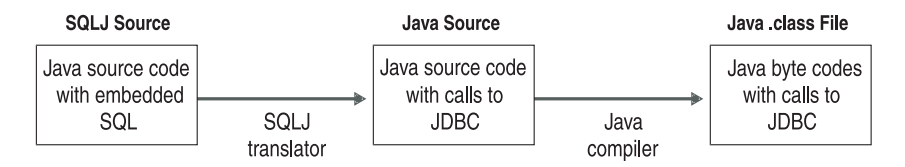

*Figure 1-1. Translation and Compilation of an Embedded SQLJ Program*

When you run your program, it uses the IBM Informix JDBC Driver to connect to an Informix database, as shown in [Figure 1-2 on page 1-2.](#page-11-0)

<span id="page-11-0"></span>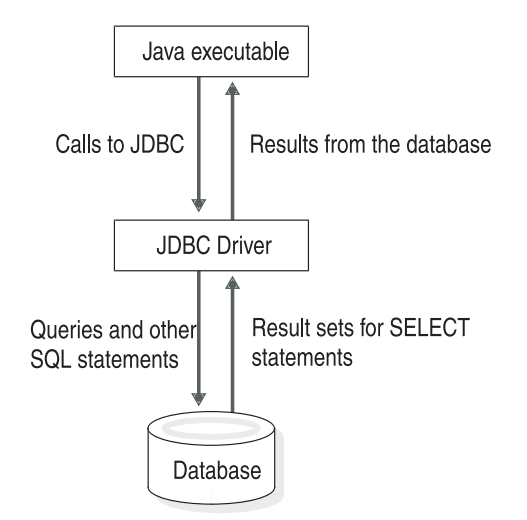

*Figure 1-2. Runtime Architecture for Embedded SQLJ Programs*

See the *IBM Informix JDBC Driver Programmer's Guide* for information about using the IBM Informix JDBC Driver.

### **Embedded SQLJ versus JDBC**

Embedded SQLJ does not support dynamic SQL; you must use the JDBC API if you want to use dynamic SQL. Your Embedded SQLJ program can call the JDBC API to perform a dynamic operation (the SQLJ connection-context object that you use to connect an Embedded SQLJ program to the database contains a JDBC **Connection** object that you can use to create JDBC statement objects).

If you are using static SQL, Embedded SQLJ provides the following advantages:

- v **Default connection context.** You only need to set the default connection context once within a program; then every subsequent Embedded SQLJ statement uses this connection context unless you specify otherwise.
- **Reduced statement complexity.** For example, you do not need to explicitly bind each variable; Embedded SQLJ performs binding for you. Generally, this feature allows you to create smaller programs than with the JDBC API.
- **Compile-time syntax and semantics checking.** The Embedded SQLJ translator checks the syntax of SQL statements.
- v **Compile-time type checking.** The Embedded SQLJ translator and the Java compiler check that the Java data types of arguments are compatible with the SQL data types of the SQL operation.
- **Compile-time schema checking.** You can connect to a sample database schema during translation to check that your program uses valid SQL statements for the tables, views, columns, stored procedures, and so on in your sample.

## <span id="page-12-0"></span>**Chapter 2. Preparation to use embedded SQLJ**

This chapter describes the software you must have to develop Embedded SQLJ programs and how to set up this software.

#### **What components do you need?**

You need the following software to create and run SQLJ programs:

- IBM Informix Embedded SQLJ
- v To create your programs, you must use the JavaSoft software Java Development Kit (JDK), Version 1.4.2 or later, or any Java software compatible with JDK 1.4.2.
- v IBM Informix JDBC Driver, Version 3.50 or later, to enable your programs to connect to the database server
- IBM Informix, Version 11.10 and later

#### **Software Set-up**

Before you install Embedded SQLJ, you must already have installed the JavaSoft software Java Development Kit (JDK), Version 1.4.2 or later, or any Java software compatible with JDK 1.4.2. For more information about the Java language, see [http://www.oracle.com/technetwork/java/index.html.](http://www.oracle.com/technetwork/java/index.html)

For further information about installing and using IBM Informix JDBC Driver, see the *IBM Informix JDBC Driver Programmer's Guide*.

If you do not already have your Informix server installed, refer to the *IBM Informix Installation Guide* that accompanies that software.

### **Program Examples**

IBM Informix Embedded SQLJ includes sample online programs in the **/demo/sqlj** directory. The README file in this directory briefly explains what each of the programs demonstrates and how to set up, compile, and run the programs. The programs also enable you to verify that IBM Informix Embedded SQLJ and IBM Informix JDBC Driver are correctly installed. The examples in this manual are taken from these sample programs.

## <span id="page-14-0"></span>**Chapter 3. Fundamentals of embedded SQLJ programs**

Each SQLJ statement in an Embedded SQLJ program is identified by **#sql** at the beginning of the statement. The SQLJ translator recognizes **#sql** and translates the rest of the statement into Java code using JDBC calls.

You can use a class called **ConnectionManager** (located in a file in the **/demo/sqlj** directory) to initiate a JDBC connection. The **ConnectionManager** class uses a JDBC driver and a database URL to connect to a database. Database URLs are described in ["Database URLs" on page A-1.](#page-40-0)

To enable your embedded SQLJ program to connect to a database, you assign values to the following data members of the **ConnectionManager** class in the file **/demo/sqlj/ConnectionManager.java**:

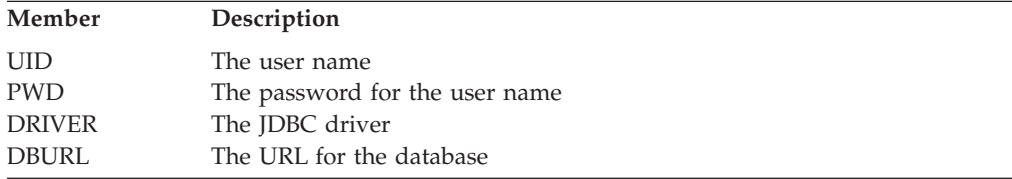

You must include the directory that contains your **ConnectionManager.class** file (produced when you compile **ConnectionManager.java**) in your **CLASSPATH** environment variable definition.

Your Embedded SQLJ program connects to the database by calling the **initContext()** method of the **ConnectionManager** class, as follows: ConnectionManager.initContext();

["The ConnectionManager class" on page A-1](#page-40-0) provides details about the functionality of the **initContext()** method.

As an alternative to using the **ConnectionManager** class, you can write your own input methods to read the values of user name, password, driver, and database URL from a file or from the command line.

The connection context that you set up is the *default* connection context; all **#sql** statements execute within this context, unless you specify a different context. For information about using nondefault connection contexts, see ["Nondefault](#page-41-0) [connection contexts" on page A-2.](#page-41-0)

## **Embedded SQL statements**

Embedded SQL statements can appear anywhere that Java statements can legally appear. SQL statements must appear within curly braces, as follows:

```
#sql
{
INSERT INTO customer VALUES
( 101, "Ludwig", "Pauli", "All Sports Supplies",
"213 Erstwild Court", "", "Sunnyvale", "CA",
"94086", "408-789-8075"
)
};
```
<span id="page-15-0"></span>You can use the SELECT...INTO statement to retrieve data into Java variables (*host variables*). Host variables within SQL statements are designated by a preceding colon ( : ). For example, the following query places values in the variables *customer\_num*, *fname*, *lname*, *company*, *address1*, *address2*, *city*, *state*, *zipcode*, and *phone*:

```
#sql
{
SELECT * INTO :customer num, :fname, :lname, :company,
:address1, :address2, :city, :state, :zipcode,
:phone
FROM customer
WHERE customer num = 101
};
```
SQL statements are case insensitive and can be written in uppercase, lowercase, or mixed-case letters. Java statements are case sensitive (and so are host variables).

You use SELECT...INTO statements for queries that return a single record; for queries that return multiple rows (a *result set*), you use an iterator object, described in the next section.

### **Result sets and iterators**

Embedded SQLJ uses result-set iterator objects rather than cursors to manage result sets (cursors are used by languages such as IBM Informix ESQL/C). A result-set iterator is a Java object from which you can retrieve the data returned by a SELECT statement. Unlike cursors, iterator objects can be passed as parameters to a method.

**Important:** Names of iterator classes must be unique within an application.

When you declare an iterator class, you specify a set of Java variables to match the SQL columns that your SELECT statement returns. There are two types of iterators: positional and named.

#### **Positional iterators**

The order of declaration of the Java variables of a positional iterator must match the order in which the SQL columns are returned. You use a FETCH...INTO statement to retrieve data from a positional iterator.

For example, the following statement generates a positional iterator class with five columns, called **CustIter**:

#sql iterator CustIter( int , String, String, String, String, String );

This iterator can hold the result set from the following SELECT statement:

SELECT customer num, fname, lname, address1, address2, phone FROM customer

#### **Named iterators**

The name of each Java variable of a named iterator must match the name of a column returned by your SELECT statement; order is irrelevant. The matching of SQL column name and iterator column name is case insensitive.

<span id="page-16-0"></span>You use accessor methods of the same name as each iterator column to obtain the returned data, as shown in the example in "A simple embedded SQLJ program." The SQLJ translator uses the iterator column names to create accessor methods. Iterator column names are case sensitive; therefore, you must use the correct case when you specify an accessor method.

You cannot use the FETCH...INTO statement with named iterators.

For example, the following statement generates a named iterator class called **CustRec**:

```
#sql iterator CustRec(
int customer_num,
String fname,
String lname ,
String company ,
String address1
String address2 ,
String city ,
String state ,
String zipcode ,
String phone
);
```
This iterator class can hold the result set of any query that returns the columns defined in the iterator class. The result set from the query can have more columns than the iterator class, but the iterator class cannot have more columns than the result set. For example, this iterator class can hold the result set of the following query because the iterator columns include all of the columns in the **customer** table:

SELECT \* FROM customer

### **A simple embedded SQLJ program**

This sample program, **Demo03.sqlj**, demonstrates the use of a named iterator to retrieve data from a database. This simple program outlines a standard sequence for many Embedded SQLJ programs:

- 1. Import necessary Java classes.
- 2. Declare an iterator class.
- 3. Define the **main()** method.

All Java applications have a method called **main**, which is the entry point for the application (where the interpreter starts executing the program).

4. Connect to the database.

The constructor of the application makes the connection to the database by calling the **initContext()** method of the **ConnectionManager** class.

- 5. Run queries.
- 6. Create an iterator object and populate it by running a query.
- 7. Handle the results.
- 8. Close the iterator.

/\*\*\*\*\*\*\*\*\*\*\*\*\*\*\*\*\*\*\*\*\*\*\*\*\*\*\*\*\*\*\*\*\*\*\*\*\*\*\*\*\*\*\*\*\*\*\*\*\*\*\*\*\*\*\*\*\*\*\*\*\*\*\*\*\*\*\*\*\*\*\*\*\*\*\*

```
*
* IBM CORPORATION
*
                       PROPRIETARY DATA
*
      THIS DOCUMENT CONTAINS TRADE SECRET DATA WHICH IS THE PROPERTY OF
      IBM CORPORATION. THIS DOCUMENT IS SUBMITTED TO RECIPIENT IN
```

```
* CONFIDENCE. INFORMATION CONTAINED HEREIN MAY NOT BE USED, COPIED OR
 * DISCLOSED IN WHOLE OR IN PART EXCEPT AS PERMITTED BY WRITTEN AGREEMENT
 * SIGNED BY AN OFFICER OF IBM CORPORATION.
 *
 * THIS MATERIAL IS ALSO COPYRIGHTED AS AN UNPUBLISHED WORK UNDER
 * SECTIONS 104 AND 408 OF TITLE 17 OF THE UNITED STATES CODE.
        UNAUTHORIZED USE, COPYING OR OTHER REPRODUCTION IS PROHIBITED BY LAW.
 *
 *
* Title: Demo03.sqlj
 *
* Description: This demonstrates simple iterator use
 *
 *
 ***************************************************************************
*/
import java.sql.*;
import sqlj.runtime.*; //SQLJ runtime classes
#sql iterator CustRec(
    int customer num,
   String fname,
   String lname ,
   String company ,
    String address1 ,
   String address2 ,
   String city ,
   String state
   String zipcode ,
    String phone
    );
public class Demo03
{
    public static void main (String args[]) throws SQLException
    {
        Demo03 demo03 = new Demo03();
        try
        {
            demo03.runDemo();
        }
        catch (SQLException s)
        {
            System.err.println( "Error running demo program: " + s );<br>System.err.println( "Error Code : " +
           System.err.println( "Error Code
                                 s.getErrorCode());
            System.err.println( "Error Message : " +
                                 s.getMessage());
        }
    }
    // Initialize database connection thru Connection Manager
   Demo03()
    {
        ConnectionManager.initContext();
    }
    void runDemo() throws SQLException
    {
        drop_db();
        #sql { CREATE DATABASE demo sqlj WITH LOG MODE ANSI };
        #sql
        {
            create table customer
            (
```

```
customer num serial(101),
    fname char(15),
    lname char(15),
   company char(20),
                          char(20),
    address2 char(20),
   city char(15),
    state char(2),
   zipcode char(5),<br>phone char(18)
                           char(18),
    primary key (customer_num)
    )
};
// Insert 4 Records in a try block
try
{
    #sql
    {
    INSERT INTO customer VALUES
        ( 101, "Ludwig", "Pauli", "All Sports Supplies",
          "213 Erstwild Court", "", "Sunnyvale", "CA",
          "94086", "408-789-8075"
       )
    };
    #sql
    {
    INSERT INTO customer VALUES
        ( 102, "Carole", "Sadler", "Sports Spot",
          "785 Geary St", "", "San Francisco", "CA",
         "94117", "415-822-1289"
       )
    };
    #sql
    {
    INSERT INTO customer VALUES
        ( 103, "Philip", "Currie", "Phil's Sports",
          "654 Poplar", "P. O. Box 3498", "Palo Alto",
          "CA", "94303", "415-328-4543"
       )
    };
    #sql
    {
    INSERT INTO customer VALUES
        ( 104, "Anthony", "Higgins", "Play Ball!",
          "East Shopping Cntr.", "422 Bay Road", "Redwood City",
         "CA", "94026", "415-368-1100"
       )
   };
}
catch (SQLException e)
{
    System.out.println("INSERT Exception: " + e + "\n");<br>System.out.println("Error Code : " +
    System.out.println("Error Code
                      e.getErrorCode());
    System.err.println("Error Message : " +
                      e.getMessage());
}
System.out.println();
System.out.println( "Running demo program Demo03...." );
System.out.println();
```

```
// Declare Iterator of type CustRec
    CustRec cust rec;
    #sql cust_rec = { SELECT * FROM customer };
    int row cnt = 0;
    while ( cust rec.next() )
         {
         System.out.println("===================================");
         System.out.println("CUSTOMER NUMBER :" + cust rec.customer num());
         System.out.println("FIRST NAME :" + cust_rec.fname());
         System.out.println("LAST NAME :" + cust rec.lname());
         System.out.println("COMPANY :" + cust_rec.company());
        System.out.println("COMPANY :" + cust_rec.company());<br>System.out.println("ADDRESS :" + cust_rec.address1() +"\n" +
                                                 " + cust_rec.address2());<br>:" + cust_rec.city());
        System.out.println("CITY :" + cust_rec.city());<br>System.out.println("STATE :" + cust_rec.state());
        System.out.println("STATE :" + cust_rec.state());<br>System.out.println("ZIPCODE :" + cust_rec.zipcode());
        System.out.println("ZIPCODE
         System.out.println("PHONE :" + cust rec.phone());
         System.out.println("===================================");
        System.out.println("\n\n");
        row_cnt++;
         }
    System.out.println("Total No Of rows Selected :" + row cnt);
    cust_rec.close() ;
    System.out.println("\n\n\n\n\n");
    drop db();
}
void drop_db() throws SQLException
{
    try
    {
         #sql { drop database demo_sqlj };
    }
    catch (SQLException s) { }
}
```
}

## <span id="page-20-0"></span>**Chapter 4. The embedded SQLJ language**

This chapter provides detailed information about using the Embedded SQLJ language. For syntax and reference information about specific statements, refer to the *IBM Informix Guide to SQL: Syntax*.

Embedded SQLJ has some differences from the earlier embedded SQL languages defined by ANSI/ISO: ESQL/C, ESQL/ADA, ESQL/FORTRAN, ESQL/COBOL, and ESQL/PL/1. The major differences are as follows:

- The SQL connection statement of traditional embedded SQL is replaced by a Java connection-context object. This approach enables Embedded SQLJ programs to open multiple database connections simultaneously.
- In Embedded SQLJ there is no host variable definition section (preceded by a BEGIN DECLARE SECTION statement and terminated by an END DECLARE SECTION statement). All legal Java variables can be used as host variables.
- v Embedded SQLJ does not include the WHENEVER...GOTO/ CONTINUE statement, because Java has well-developed rules for declaring and handling exceptions.
- v Embedded SQLJ uses iterator objects rather than cursors to manage result sets. A result-set iterator is a Java object from which you can retrieve the data returned by a SELECT statement. Unlike cursors, iterator objects can be passed as parameters to methods.
- v Embedded SQLJ supports access to data in columns of iterator objects by name, through generated accessor methods. You can also access this data by position using the FETCH...INTO statement, as used by traditional embedded SQL.
- v Unlike other host languages, Java allows null data. Therefore, you do not need to use null indicator variables with Embedded SQLJ.
- v Embedded SQLJ does not include dynamic SQL; you must use JDBC instead.

The files containing your Embedded SQLJ source code must have the extension .**sqlj**; for example, **custapp.sqlj**.

### **Embedded SQLJ statements**

To identify Embedded SQLJ statements to the SQLJ translator, each SQLJ statement must begin with **#sql**. The SQLJ translator recognizes **#sql** and translates the statement into Java code.

#### **SQL statements**

Embedded SQLJ supports SQL statements at the SQL92 Entry level, with the following additions:

- The EXECUTE PROCEDURE statement, for calling SPL routines and user-defined routines
- The EXECUTE FUNCTION statement, for calling stored functions
- The BEGIN...END block

SQL statements must appear within curly braces, as follows:

```
#sql
{
create table customer
(
customer num serial(101),
fname char(15),
lname char(15),
company char(20),<br>address1 char(20).
                char(20),
address2 char(20),
city char(15),
state char(2),
zipcode char(5),
phone char(18),
primary key (customer_num)
)
};
```
An SQL statement that is not enclosed within curly braces will generate a syntax error.

SQL statements are case insensitive (unless delimited by double quotes) and can be written in uppercase, lowercase, or mixed-case letters. Java statements are case sensitive.

### **Host variables**

Host variables are variables of the host language (in this case Java) that appear within SQL statements. A host variable represents a parameter, variable, or field and is prefixed by a colon  $( : )$ , as in the following example: #sql [ctx] { SELECT INTO customer WHERE customer num = :cust no };

You use the SELECT statement with the INTO (as shown in this example), the FETCH statement with the INTO clause (described in ["Positional iterators" on](#page-22-0) [page 4-3\)](#page-22-0), or an accessor method (described in ["Named iterators" on page 4-4\)](#page-23-0) to retrieve data into host variables.

## **SELECT statements that return a single row**

You use the SELECT...INTO statement for queries that return a single record of data. For queries that return multiple rows (called a *result set*) you use an iterator object, as described in the next section, ["Result sets" on page 4-3.](#page-22-0)

The SELECT...INTO statement includes a list of host variables in the INTO clause to which the selected data is assigned. For example:

```
#sql
{
SELECT * INTO :customer num, :fname, :lname, :company,
:address1, :address2, :city, :state, :zipcode,
:phone
FROM customer
WHERE customer num = 101
};
```
The number of selected expressions must match the number of host variables. The SQL types must be compatible with the host variable types. If you use online checking, the SQLJ translator checks that the order, number, and types of the SQL expressions and host variables match. For information on how to perform online checking, see ["Online checking" on page 5-8.](#page-37-0)

### <span id="page-22-0"></span>**Result sets**

Embedded SQLJ uses iterator objects to manage result sets returned by SELECT statements. A result-set iterator is a Java object from which you can retrieve the data returned from the database. Iterator objects can be passed as parameters to methods and manipulated like other Java objects.

**Important:** Names of iterator classes must be unique within an application.

When you declare an iterator object, you specify a set of Java variables to match the SQL columns that your SELECT statement returns. There are two types of iterators: positional and named.

#### **Positional iterators**

The order of declaration of the Java variables in a positional iterator must match the order in which the SQL columns are returned.

For example, the following statement generates a positional iterator class called **CustIter** with six columns:

#sql iterator CustIter( int , String, String, String, String, String );

This iterator can hold the result set from the following SELECT statement:

```
SELECT customer num, fname, lname, address1,
address2, phone
FROM customer
```
You run the SELECT statement and populate the iterator object with the result set by using an Embedded SQLJ statement of the form:

```
#sql iterator-object = { SELECT ...};
```
For example:

```
CustIter cust_rec;
#sql [ctx] cust rec = { SELECT customer num, fname, lname, address1,
address2, phone
FROM customer
};
```
You retrieve data from a positional iterator into host variables using the FETCH...INTO statement:

```
#sql { FETCH :cust_rec
INTO :customer num, :fname, :lname,
:address1, :address2, :phone
};
```
The SQLJ translator checks that the types of the host variables in the INTO clause of the FETCH statement match the types of the iterator columns in corresponding positions.

The types of the SQL columns in the SELECT statement must be compatible with the types of the iterator. These type conversions are checked at translation time if you perform online checking. For information about setting up online checking, see ["Online checking" on page 5-8.](#page-37-0) For a listing of SQL and Java type mappings, see ["SQL and Java type mappings" on page 4-6.](#page-25-0)

### <span id="page-23-0"></span>**Named iterators**

The name of each Java variable of a named iterator must match the name of a column returned by your SELECT statement; order is irrelevant. The matching of SQL column names and iterator column names is case insensitive.

For example, the following statement generates a named iterator class called **CustRec**:

```
#sql iterator CustRec(
int customer num,
String fname,
String lname ,
String company ,
String address1 ,
String address2 ,
String city ,
String state ,
String zipcode ,
String phone
);
```
This iterator can hold the result set of any query that returns the columns defined in the iterator class. You use accessor methods of the same name as each iterator column to obtain the returned data, as shown in the example in ["A simple](#page-16-0) [embedded SQLJ program" on page 3-3.](#page-16-0) The SQLJ translator uses the iterator column names to create accessor methods. Iterator column names are case sensitive; therefore, you must use the correct case when you specify an accessor method.

You cannot use the FETCH...INTO statement with named iterators.

The following example illustrates the use of named iterators:

```
// Declare Iterator of type CustRec
CustRec cust rec;
#sql cust rec = { SELECT * FROM customer };
int row cnt = 0;
while ( cust_rec.next() )
{
System.out.println("===================================");
System.out.println("CUSTOMER NUMBER :" + cust rec.customer num());
System.out.println("FIRST NAME :" + cust_rec.fname());
System.out.println("LAST NAME :" + cust rec.lname());
System.out.println("COMPANY :" + cust_rec.company());
System.out.println("ADDRESS            :" + cust rec.address1() +"\n" +
                 " + \text{cut\_rec.address2}() ;
System.out.println("CITY :" + cust_rec.city());
System.out.println("STATE :" + cust rec.state());
System.out.println("ZIPCODE :" + cust_rec.zipcode());
System.out.println("PHONE :" + cust rec.phone());
System.out.println("===================================");
System.out.println("\n\n");
row_cnt++;
}
System.out.println("Total No Of rows Selected :" + row cnt);
cust rec.close() ;
```
The **next()** method of the iterator object advances processing to successive rows of the result set. It returns FALSE after it fails to find a row to retrieve.

The Java compiler detects type mismatches for the accessor methods.

The validity of the types and names of the iterator columns and their related columns in the SELECT statement are checked at translation time if you perform online checking. For information about setting up online checking, see ["Online](#page-37-0) [checking" on page 5-8.](#page-37-0)

### <span id="page-24-0"></span>**Column aliases**

When an expression returned by a SELECT statement has an SQL name that is not a valid Java identifier, use SQL column aliases to rename them. For example, the name **Not valid for Java** is acceptable as a column name in SQL, but not as a Java identifier. You can use a column alias that has a name acceptable as a Java identifier by using the AS clause:

SELECT "Not valid for Java" AS "Col1" FROM *tablename*

When you create a named iterator class for this query, you specify the column alias name for the Java variable, as in:

#sql iterator *Iterator\_name* (String Col1);

### **Iterator methods**

Both named and positional iterator objects have the following methods:

- **rowCount()** 
	- Returns the number of rows retrieved by the iterator object
- **close()** 
	- Closes the iterator; raises **SQLException** if the iterator is already closed
- **isClosed()**

Returns TRUE after the iterator's **close()** method has been called; otherwise, it returns FALSE

Positional iterators also have the **endFetch()** method. The **endFetch()** method returns TRUE when no more rows are available.

Named iterators also have the **next()** method. The **next()** method advances processing to successive rows of the result set. It returns FALSE after it fails to find a row to retrieve. For an example of how to use the **next()** method, see ["Named](#page-23-0) [iterators" on page 4-4.](#page-23-0)

### **Positioned updates and deletes**

To perform positioned updates and deletes in a result set, you use the WHERE CURRENT OF clause with a host variable that contains an iterator object. For example:

#sql { *delete\_statement*/*update\_statement* WHERE CURRENT OF : iter  $\overline{\}$ ;

At runtime, the variable *:iter* must contain an open iterator object that contains a result set selected from the same table accessed by the query in either *delete\_statement* or *update\_statement*. The current row of that iterator object is deleted or updated.

## **SQL query execution and monitoring**

You can monitor and modify the execution of an SQL query by using the *execution context* associated with it. An execution context is an instance of the class **sqlj.runtime.ExecutionContext**; an execution context is associated with each executable SQL operation in an Embedded SQLJ program.

<span id="page-25-0"></span>You can supply an execution context explicitly for an SQL statement: #sql [execCtx] {*SQL\_statement*};

If you do not explicitly supply an execution context, the SQL statement uses the default execution context for the connection context you are using.

If you want to supply an explicit connection context and an explicit execution context, the SQL statement looks like this:

#sql [connCtx, execCtx] {*SQL\_statement* };

You use the **getExecutionContext()** method of the connection context to obtain that connection's default execution context.

The execution-context object has attributes and methods that provide information about an SQL operation and the ability to modify its execution.

For each of the following attributes, there is a method called **getattribute** that reads the value of the attribute, and a method called **setattribute** that sets its value. The attributes are:

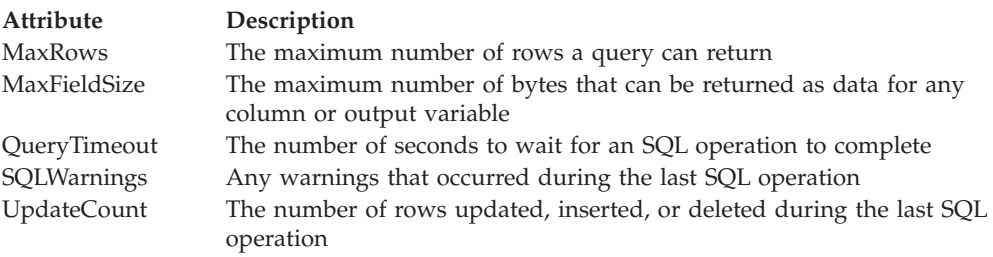

## **SPL routine and function calls**

You can call a Stored Procedure Language (SPL) procedure by using the EXECUTE PROCEDURE statement. For example:

#sql { EXECUTE PROCEDURE *proc\_name*(:*arg\_name*) };

You can call a stored function by using the EXECUTE FUNCTION statement. For example:

#sql {EXECUTE FUNCTION func name (func arg ) into :num };

### **SQL and Java type mappings**

When you retrieve data from a database into an iterator object (see ["Result sets"](#page-22-0) [on page 4-3\)](#page-22-0) or into a host variable, you must use Java types that are compatible with the SQL types. The following table shows valid conversions from SQL types to Java types.

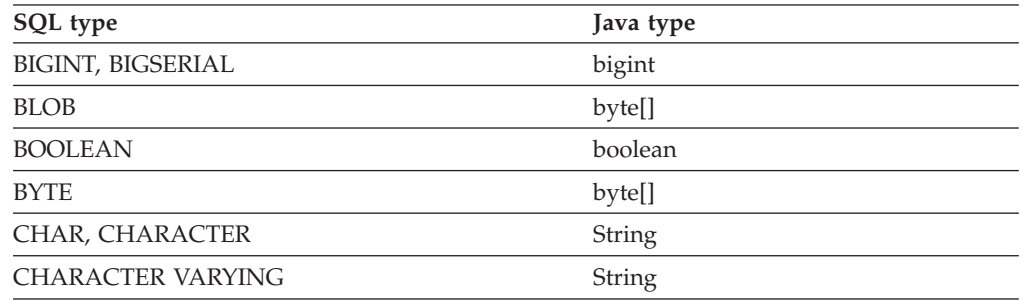

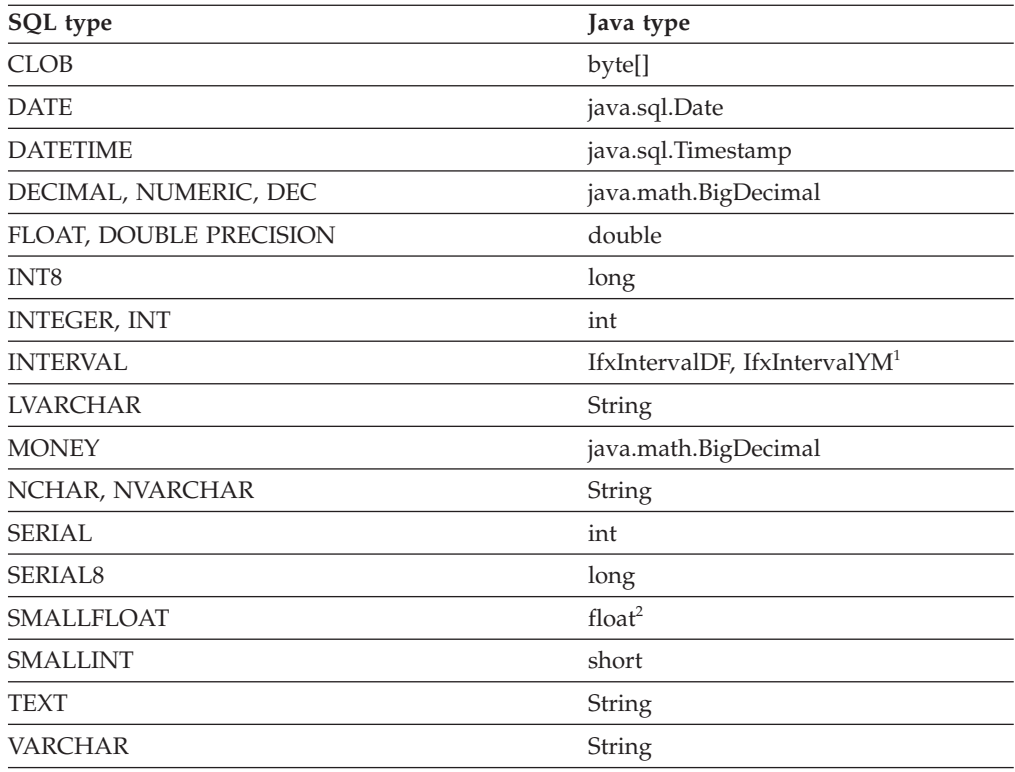

#### **Table notes:**

- 1. IfxIntervalYM and IfxIntervalDF are IBM Informix extensions to JDBC 2.0.
- 2. This mapping is JDBC compliant. You can use IBM Informix JDBC Driver to map SMALLFLOAT data type (via the JDBC FLOAT data type) to the Java double data type for backward compatibility by setting the IFX\_GET\_SMFLOAT\_AS\_FLOAT environment variable to 1.

You must also use compatible Java types for host variables that are arguments to SQL operations. This table shows valid conversions from Java types to SQL types.

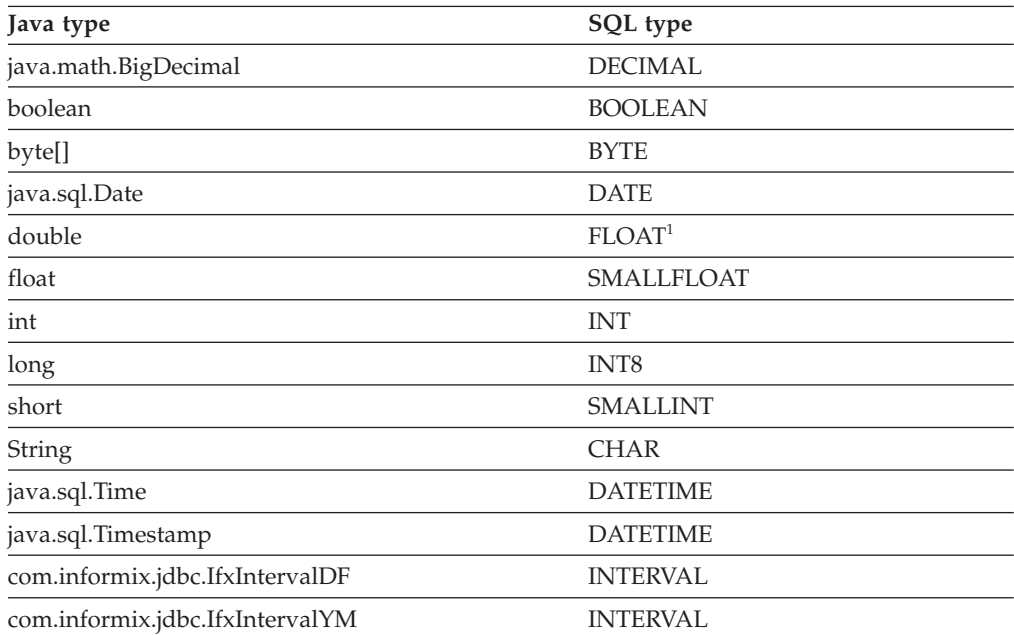

#### <span id="page-27-0"></span>**Table note:**

1. This mapping is JDBC compliant. You can use IBM Informix JDBC Driver to map the Java double data type (via the JDBC FLOAT data type) to the IBM Informix SMALLFLOAT data type for backward compatibility by setting the IFX\_GET\_SMFLOAT\_AS\_FLOAT environment variable to 1.

**Important:** Unlike other host languages (for example, C), Java allows null data. Therefore, you do not need to use null indicator variables with Embedded *SQLJ*. The Java null value is equivalent to the *SQL* NULL value.

### **Language character sets**

Embedded SQLJ supports Java's Unicode escape sequences. Also, if you set your Java property **file.encoding** to 8859\_1 (or do not set it at all), you can use the Latin-1 character set.

To process files with a different encoding—for example, SJIS—you have the following choices:

- v Use the JDK tool **native2ascii** to convert the native encoded source to a source with ASCII encoding.
- v Set file.encoding=SJIS in **java.properties** in the Java home directory.
- Invoke the SQLJ translator using the following command:

java ifxsqlj -Dfile.encoding=SJIS *file*.sqlj

#### **Java package importation**

Your Embedded SQLJ programs need to import the JDBC API (**java.sql.\***) and SQLJ runtime (**sqlj.runtime.\***) packages to which they refer. The classes you are likely to commonly use are:

• In package **java.sql** for the JDBC API:

The **SQLException** class—includes all runtime exceptions raised by Embedded SQLJ—and classes you explicitly use, such as **java.sql.Date**, **java.sql.ResultSet**.

v In package **sqlj.runtime** for SQLJ runtime:

SQLJ stream types (explicitly referenced): for example, **BinaryStream**, the **ConnectionContext** class, and the reference implementation of Embedded SQLJ classes (in **sqlj.runtime.ref**).

## **SQLJ reserved names**

This section lists names reserved by the SQLJ translator. Do not use these names in your Embedded SQLJ programming.

#### **Parameter, field, and variable names**

The string **\_sJT** is a reserved prefix for generated variable names. Do not use this prefix for the names of:

- Variables declared within blocks that include SOL statements
- v Parameters to methods that contain SQL statements
- v Fields in classes that contain SQL statements or whose subclasses contain SQL statements

### <span id="page-28-0"></span>**Class names and filenames**

Do not declare classes that conflict with the names of internal classes. Do not create files that conflict with generated internal resource files.

The SQLJ translator creates internal classes and resource files for use by generated code. The names of these files and classes have a prefix composed of the name of the original input file followed by the string **\_SJ**. For example, if you translate a file called **File1.sqlj** that uses the package **COM.foo**, the names of some of the internal classes produced are:

- v **COM.foo.File1\_SJInternalClass**
- v **COM.foo.File1\_SJProfileKeys**
- v **COM.foo.File1\_SJInternalClass\$Inner**
- v **COM.foo.File1\_SJProfile0**
- v **COM.foo.File1\_SJProfile1**

Generated files for these internal classes, which are created in the same directory as the input file, **File1.sqlj**, are called:

- v **File1\_SJInternalClass.java** (includes the class **COM.foo.File1\_SJInternalClass\$Inner**)
- v **File1\_SJProfileKeys.java**
- v **File1\_SJProfile0.ser**
- v **File1\_SJProfile1.ser**

Files with the **.ser** extension are internal resource files that contain information about SQL operations in an **.sqlj** file.

#### **Handling errors**

Some iterator and connection-context methods might raise exceptions specified by the JDBC API **SQLException** class. For information about using **SQLException** methods to obtain information about these errors, refer to your JDBC API documentation.

## <span id="page-30-0"></span>**Chapter 5. Embedded SQLJ source code processing**

This chapter describes how to create executable Java programs from your Embedded SQLJ source code. It explains:

- How to use the SQLJ translator
- v Basic translation and compilation options
- v Advanced translation and compilation options
- How to use property files
- How to perform online checking

### **SQL program translation, compiling, and running**

You use the command **java ifxsqlj** to create executable Java **.class** files from your Embedded SQLJ source code.

When you run the **java ifxsqlj** command with an **.sqlj** source file, the source file is processed in two stages. In the first stage, called *translation*, the SQLJ translator creates a Java source file (with the extension **.java)**. For example, when you process a file called **File1.sqlj**, the SQLJ translator creates a file called **File1.java**. The SQLJ translator also creates internal resource files with the extension **.ser**.

In the second stage of processing, the SQLJ translator passes **.java** files to a Java compiler. Compilation creates files with the extension **.class**; in this example, your compiled Java program is called **File1.class**. An internal resource file named **profilekeys.class** is also created. If your program includes an iterator, a file called **iterator\_name.class** is produced.

**Tip:** To perform translation only, execute the **java ifxsqlj** command with the **-compile** option set to FALSE. For information about the **-compile** option, see ["Advanced options for the ifxsqlj command" on page 5-4.](#page-33-0)

To create a complete application, you must include the directories that contain the SQLJ runtime classes in **sqlj.runtime.\*** in your **CLASSPATH** environment variable definition. The SQLJ runtime files are available in **ifxsqlj.jar**, the file that you installed when you first installed the Embedded SQLJ product, as described in ["A](#page-16-0) [simple embedded SQLJ program" on page 3-3.](#page-16-0)

In addition, you must include the locations of **ifxtools.jar** and the relevant version of the JDK in your **CLASSPATH** definition. At runtime, you must also include the location of **ifxjdbc.jar**; however, you do not need to include this file location when translating or compiling your application.

You run your Embedded SQLJ program like any other Java program, by using the Java interpreter, as follows: java File1

## <span id="page-31-0"></span>**The ifxsqlj command**

You use the **java ifxsqlj** command to translate and compile your Embedded SQLJ source code. You run the **java ifxsqlj** command at the DOS or UNIX prompt.

The syntax of the **java ifxsqlj** command is as follows:

java ifxsqlj *optionlist filelist*

#### *optionlist*

A set of options separated by spaces. Some options have prefixes to indicate they are to be passed to utilities other than the SQLJ translator, such as the Java compiler.

*filelist* A list of filenames separated by spaces: for example, file1.sqlj file2.sqlj

You must include the absolute or relative path to the files in *filelist*.

The files can have the extension **.sqlj** or **.java**. You can specify **.sqlj** files together with **.java** files on the same command line.

If you have **.sqlj** and **.java** files that require access to code in each other's file, enter all of these files on the command line for the same execution of the **java ifxsqlj** command.

You can use an asterisk ( \* ) as a wildcard to specify filenames; for example, **c\*.sqlj** processes all files beginning with **c** that have the extension **.sqlj**.

When you run the **java ifxsqlj** command, your **CLASSPATH** environment variable must be set to include any directories that contain **.class** files and .**ser** files the translator needs to access for type resolution of variables in your Embedded SQLJ source code.

#### **Basic options for the ifxsqlj command**

The following table lists the basic options available for use with the **java ifxsqlj** command.

#### **Option Description**

**-d** Specifies the root output directory for generated **.ser** and **.class** files

If you do not specify this option, files are generated under the directory of the input **.sqlj** file.

**-dir** Specifies the root output directory for generated **.java** files

If you do not specify this option, files are generated under the directory of the input **.sqlj** file.

#### **-encoding**

Specifies the GLS encoding for **.sqlj** and **.java** input files and for **.java** generated files

If unspecified, the setting of the **file.encoding** property for the Java interpreter is used.

The **-encoding** option is also passed to the Java compiler.

**-help** Displays option names, descriptions, and current settings The list displays:

- The name of the option
- v The type of the option (for example, if it is Boolean) or a selection of allowed values
- The current value
- A description of the option
- Whether the property is at its default, or was set by either a property file or the command line

No translation or compilation is performed when you specify the **-help** option.

#### **-linemap**

Enables the mapping of line numbers between the generated **.java** file and the original **.sqlj** file

The **-linemap** option is useful for debugging because it allows you to trace compilation and execution errors back to your Embedded SQLJ source code.

For the **-linemap** option to be effective, the name of the **.sqlj** source code file must match the name of the class it implements.

**-props** Specifies the name of the property file from which to read options

["The ifxprofp tool" on page 5-9](#page-38-0) explains how to use property files.

**-status** Displays status messages while the **java ifxsqlj** command is running

#### **-version**

Displays the version of Embedded SQLJ you are using

No translation or compilation is performed when you specify the **-version** option.

**-warn** Specifies a list of flags in a comma-separated string for controlling the display of warning and information messages during translation

The flags are:

- all/none. Turns on or off all warnings and information messages
- v **null**(default)/**nonull**. Specifies whether the translator checks nullable columns and nullable Java variable types for conversion loss when data is transferred between database columns and Java host variables

The translator must connect to the database for this option to be in effect.

v **precision**(default)/**noprecision**. Specifies whether the translator checks for loss of precision when data is transferred between database columns and Java variables

The translator must connect to the database for this option to be in effect.

- v **portable**(default)/**noportable**. Turns on or off warning messages about the portability of Embedded SQLJ statements
- v **strict**(default)/**nostrict**. Specifies whether the translator checks named iterators against the columns returned by a SELECT statement and issues a warning for any mismatches

The translator must connect to the database for this option to be in effect.

v **verbose**(default)/**noverbose**. Turns on or off additional information messages about the translation process

<span id="page-33-0"></span>The translator must connect to the database for this option to be in effect.

For example, the following setting of the **-warn** option turns off all warnings and then turns on the precision and nullability checks:

-warn=none,null,precision

#### **Advanced options for the ifxsqlj command**

The following table lists the advanced options available for use with the **java ifxsqlj** command. Many of these options are for online checking, which is discussed in ["Online checking" on page 5-8.](#page-37-0)

#### **Option Description**

**-cache** Turns on the caching of results from online checking

Caching saves you from unnecessary connections to the database in subsequent runs of the translator for the same file.

Results are written to the file **SQLChecker.cache** in your current directory. The cache holds serialized representations of all SQL statements that translated without errors or warnings. The cache is cumulative and grows through successive invocations of the translator.

You empty the cache by deleting the **SQLChecker.cache** file.

Caching is off by default; you turn caching on by setting the **-cache** option to true, 1, or on; for example, -cache=true. You turn caching off by setting the option to false, 0, or off.

#### **-compile**

Set this flag to false to disable processing of **.java** files by the compiler. This applies to generated **.java** files and to **.java** files specified on the command line.

#### **-compiler-executable**

Specifies a particular Java compiler for the **java ifxsqlj** command to use

If not specified, the translator uses **javac**. If you do not specify a directory path, the **java ifxsqlj** command searches for the executable according to the setting of your **PATH** environment variable.

#### **-compiler-encoding-flag**

Set this flag to false to prevent the value of the SQLJ **-encoding** option from being automatically passed to the compiler.

#### **-compiler-output-file**

If you have instructed the Java compiler to output its results to a file, use the **-compiler-output-file** option to specify the filename.

#### **-driver**

Specifies a list of JDBC drivers that can be used to interpret JDBC connection URLs for online checking (see ["Online checking" on page 5-8\)](#page-37-0)

You specify a class name or a comma-separated list of class names. For example, specify IBM Informix JDBC Driver as follows:

-driver=com.informix.jdbc.IfxDriver

#### **-offline**

Specifies a Java class to implement off-line checking

The default off-line checker class is **sqlj.semantics.OfflineChecker**.

Off-line checking only runs when online checking does not (either because online checking was not enabled or because it stopped because of error). Off-line checking verifies SQL syntax and the usage of Java types.

With off-line checking, there is no connection to the database.

#### **-online**

Specifies a Java class or list of classes to implement online checking

The default online checker class is **sqlj.semantics.JdbcChecker**.

You can specify an online checker class for a particular connection context, as in:

-online@ctxclass2=sqlj.semantics.JdbcChecker

You must specify a user name with the **-user** option for online checking to occur. The **-password**, **-url**, and **-driver** options must be appropriately set as well.

#### **-password**

Specifies a password for the user name set with the **-user** option

If you specify the **-user** option, but not the **-password** option, the translator prompts you for the password.

If you are using multiple connection contexts, the setting for **-password** for the default connection context also applies to any connection context that does not have a specific setting.

#### **-ser2class**

Set this flag to true to convert the generated **.ser** files to **.class** files. This is necessary if you are creating an applet to be run from a browser, such as Netscape 4.0, that does not support loading a serialized object from a resource file.

The original **.ser** file is not saved.

**-url** Specifies a JDBC URL for establishing a database connection for online checking (see ["Database URLs" on page A-1](#page-40-0) and ["Online checking" on](#page-37-0) [page 5-8\)](#page-37-0)

The URL can include a host name, a port number, and an Informix database name. The format is:

jdbc:informix-sqli://{<ip-address>| <domain-name>}:<port-number>[/ <dbname>]: INFORMIXSERVER=<server-name>[;user=<username>; password=<password>;<name>=<value> [;<name>=<value>]...]

If you are using multiple connection contexts, the setting for **-url** for the default context also applies to any connection context that does not have a specific setting.

You can specify a URL for a particular connection context, as in -url@ctxclass2=....

Any connection context with a URL must also have a user name set for it (using the **-user option**) for online checking to occur.

**-user** Enables online checking and specifies the user name with which the translator connects to the database (see ["Online checking" on page 5-8\)](#page-37-0)

> For example, to enable online checking on the default connection context and connect with the user name **fred**, use the following option:

-user=fred

<span id="page-35-0"></span>If you are using multiple connection contexts, the setting for **-user** for the default connection context also applies to any connection context that does not have a specific setting.

If you want to enable online checking for the default context, but turn off online checking for another connection—for example *ctxcon2*—you need to specify the **-user** option twice:

-user=fred -user@ctxcon2=

To enable online checking for a particular connection context, specify that context with the user name, as in:

-user@ctxcon3=joyce

The classes of the connection contexts you specify must all be declared in your source code or previously compiled into a **.class** file.

**-vm** Specifies a particular Java interpreter for the **java ifxsqlj** command to use

You must also include the path to the interpreter. If you do not specify a particular Java interpreter using this option, the translator uses **java** as a default.

The **-vm** option must be specified on the command line; you cannot set it in a property file.

### **Options for the ifxsqlj command**

You specify options for the **java ifxsqlj** command either on the command line or in a property file. Command line options are discussed in "ifxsqlj command-line options." Property files are discussed in ["Format of property files" on page 5-7.](#page-36-0)

For Boolean options (those that are either on or off), you can set the option simply by specifying the option name; for example, -linemap. You can also set the option to TRUE, as in -linemap=true. To turn off a Boolean option, you must set it to FALSE: for example, -linemap=false. You can also set Boolean options to yes or no, or to 1 or 0.

#### **ifxsqlj command-line options**

Options on the command line override any options set in default files. If the same option appears more than once on the command line, the translator uses the final (rightmost) option's value.

Command-line option names are case sensitive.

You can attach prefixes to options to pass the option to the Java compiler or to the Java interpreter. If you do not use a prefix, the option is passed to the SQLJ translator.

The prefixes are:

**-C** Passes compiler options to the Java compiler, as shown in the following example:

```
-C-classpath=/user/jdk/bin
```
**-J** Passes interpreter options to the Java interpreter, as shown in the following example:

-J-Duser.language=ja

The options available to pass to the interpreter depend on the release and brand of Java you are using.

<span id="page-36-0"></span>Do not use the **-C** prefix with the **-d** and **-encoding** options; when you specify these SQLJ translator options, they are automatically passed to the Java compiler.

#### **ifxsqlj options in property files**

You can use property files to supply options to the **java ifxsqlj** command. The default name of a property file is **sqlj.properties**; you can specify a different name by using the **-props** option on the command line (see ["Basic options for the ifxsqlj](#page-31-0) [command" on page 5-2\)](#page-31-0).

You cannot use a property file to specify:

- v The -**props**, -**help**, and -**version** basic options
- v The **-vm** advanced option
- v Options with the prefix **-J** (for passing options to the Java interpreter)

#### **Precedence of ifxsqlj options**

The **java ifxsqlj** command checks for the existence of files called **sqlj.properties** in the following directories in the following order:

- 1. The Java home directory
- 2. Your home directory
- 3. The current directory

The translator processes each property file it finds and overrides any previously set option if it finds a new setting for that option.

Later entries in the same property file override earlier entries.

Options on the command line override options set by property files.

If you set options on the command line or in a property file specified using the **-props** option, these options override any options set in **sqlj.properties** files.

#### **Format of property files**

In a property file, you:

- Specify one option per line.
- v Begin a line with the symbol # to denote a comment.

**Tip:** The translator ignores empty lines.

The syntax for specifying options is the same as shown in ["Parameter, field, and](#page-27-0) [variable names" on page 4-8,](#page-27-0) except you replace the initial hyphen with a string followed by a period that indicates to which utility the option is passed.

You can pass options to the SQLJ translator or the Java compiler; however, you cannot pass options to the Java interpreter from a property file. The strings for specifying utilities are as follows.

**Precede an option with... To pass it to this utility...**

#### <span id="page-37-0"></span>**sqlj.** SQLJ translator

#### **compile.**

Java compiler

An example property file looks like this:

```
# Turn on online checking and specify the user to connect with
sqlj.user=joyce
sqlj.password=*******
# JDBC Driver to connect with
sqlj.driver=com.informix.jdbc.IfxDriver
# Database URL
sqlj.url=jdbc:<ipaddr>:<portno>/demo_isqlj:informixserver=<$INFORMIXSERVER>
# Instruct the compiler to output status messages during compile
compile.verbose
```
## **Online checking**

Online checking analyzes the validity of the embedded SQL statements against the database schema (user name, password, and database) you specify.

Online checking performs the following operations:

- Passes SQL data manipulation statements (DML) to the database to verify their syntax and semantics and their validity for the database schema
- Checks stored procedures and functions for overloading
- Runs the checks covered by off-line checking

Off-line checking verifies SQL syntax and usage of Java types; there is no connection to a database for off-line checking.

To set up online checking, you use the following options with the **java ifxsqlj** command or set them in a property file: **-user**, **-password**, **-url**, and **-driver**. These options are described in ["Advanced options for the ifxsqlj command" on page 5-4.](#page-33-0)

#### **-user and -password options**

You enable online checking by setting the **-user** option. The **-user** option also supplies the user name for the database connection to be used for checking. You do not have to specify the same database or user name for online checking as the application uses at runtime.

In the simplest case, you supply a user name with the **-user** option, and online checking is performed using the default connection context, as in:

-user = joyce

You can supply the password for the user name by using the **-password** option or by combining the password with the user name; for example, -user = joyce/jcs123 or -user = joyce -password =jcs123.

To disable online checking on the command line, set the **-user** option to an empty value (as in -user= ) or omit the option entirely. To disable online checking in a property file, comment out the line specifying **sqlj.user**.

To enable online checking against a nondefault connection context, you specify the connection context with the user name in the **-user** option. In the following example, the SQLJ translator connects to the database specified in the connection-context object, *conctx*, using the user name **fred**:

<span id="page-38-0"></span>-user@conctx = fred

#### **-url and -driver options**

The **-url** option specifies a JDBC URL for establishing a database connection (see ["Database URLs" on page A-1\)](#page-40-0).

The **-driver** option specifies a list of JDBC drivers that can be used to interpret JDBC connection URLs for online checking.

Both of these options are shown in ["Advanced options for the ifxsqlj command"](#page-33-0) [on page 5-4.](#page-33-0)

## **The ifxprofp tool**

Embedded SQLJ includes the **ifxprofp** tool. The tool **ifxprofp** enables you to print out the information stored in internal resource **.ser** files, for debugging purposes. You invoke the tool as follows:

java ifxprofp *filename*.ser

Here is an example of the output of the **ifxprofp** tool:

```
===================================================
printing contents of profile Demo02_SJProfile0
created 918584057644 (2/9/99 10:14 AM)
associated context is sqlj.runtime.ref.DefaultContext
profile loader is sqlj.runtime.profile.DefaultLoader@1f7f1941
contains no customizations
original source file:Demo02.sqlj
contains 8 entries
===================================================
profile Demo02_SJProfile0 entry 0
#sql { CREATE DATABASE demo_sqlj WITH LOG MODE ANSI
         };
line number:59
PREPARED_STATEMENT executed via EXECUTE_UPDATE
role is STATEMENT
descriptor is null
contains no parameters
result set type is NO_RESULT
result set name is nu\bar{l}contains no result columns
===================================================
```
## <span id="page-40-0"></span>**Appendix A. Embedded SQLJ and database connections**

["Embedded SQLJ versus JDBC" on page 1-2](#page-11-0) describes how Embedded SQLJ programs connect to databases. This appendix provides background information and information about using nondefault connection contexts.

### **The ConnectionManager class**

You use the **ConnectionManager** class to make a connection to a database, as described in ["Embedded SQLJ versus JDBC" on page 1-2.](#page-11-0) The **ConnectionManager** class has two methods:

- v **newConnection()**
- initContext()

The **newConnection()** method creates and returns a new JDBC **Connection** object using the current values of the DRIVER, DBURL, UID, and PWD attributes. If any of the needed attributes is null or a connection cannot be established, an error message is printed to **System.out**, and the program exits.

The **initContext()** method returns the currently installed default context. If the current default context is null, a new default context instance is created and installed using a connection obtained from a call to **getConnection**.

### **Database URLs**

The DBURL data member of the **ConnectionManager** class and the value for the **-url** option that you specify for online checking are database URLs. (For information about online checking, see ["Online checking" on page 5-8.\)](#page-37-0) Database URLs specify the subprotocol (the database connectivity mechanism), the database or server identifier, and a list of properties.

Your Embedded SQLJ program uses IBM Informix JDBC Driver to connect to an Informix database. IBM Informix JDBC Driver supports database URLs of the following format:

jdbc:informix-sqli://[{*ip-address*|*host-name*}:*port-number*][/*dbname*]: INFORMIXSERVER=*server-name*;[user=*user*;password=*password*] [;*name*=*value*[;*name*=*value*]...]

In the preceding syntax:

- Curly brackets ( $\{\}$ ) together with vertical lines ( $\bot$ ) denote more than one choice of variable.
- *Italics* denote a variable value.
- v Brackets ( **[]** ) denote an optional value.
- v Words or symbols not enclosed in brackets are required (INFORMIXSERVER=, for example).

**Important:** Spaces are not allowed in the database URL.

The following table describes the variable parts of the database URL.

<span id="page-41-0"></span>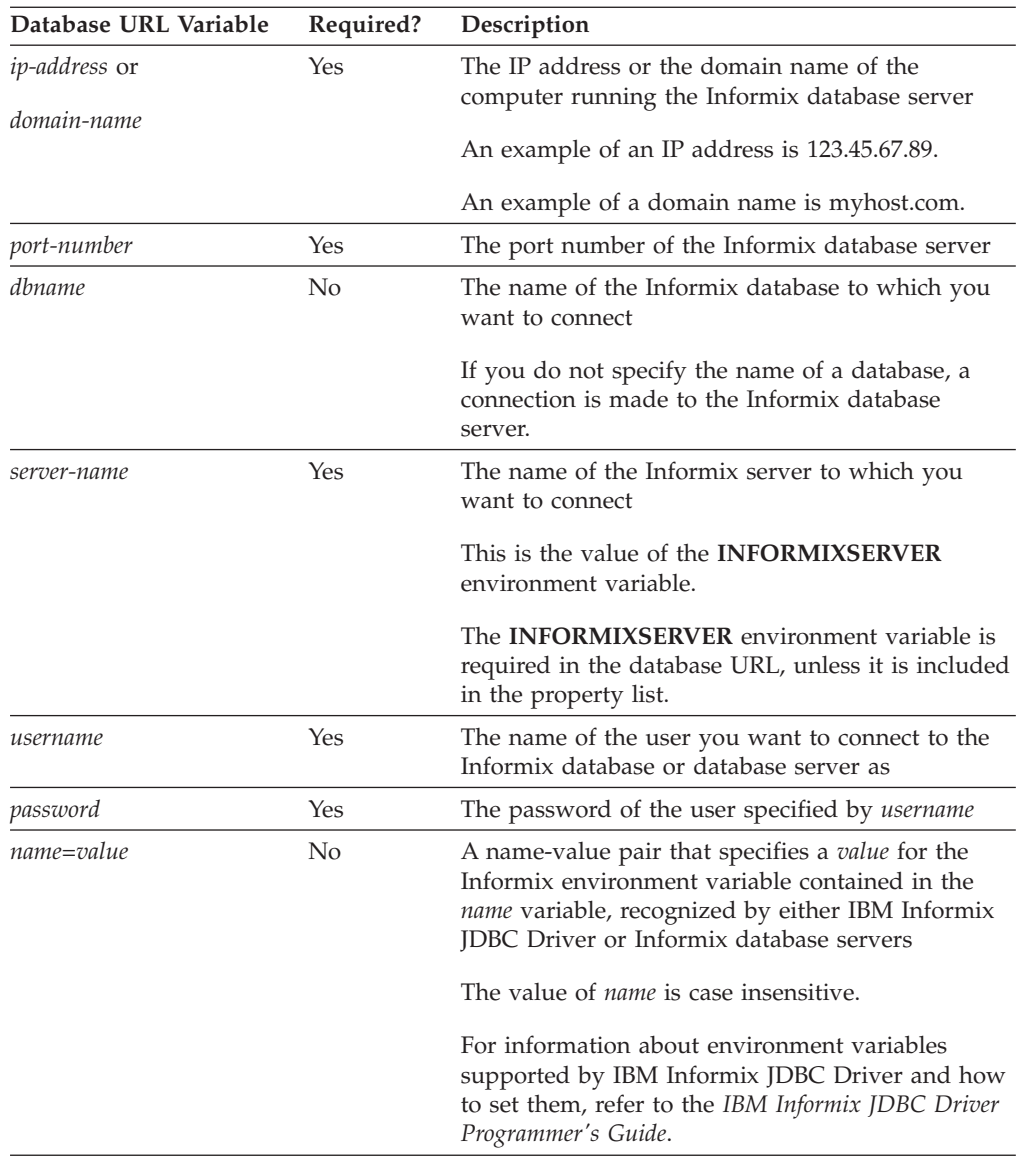

## **Nondefault connection contexts**

This section explains how to use nondefault connection contexts. Embedded SQLJ uses a connection-context object to manage the connection to the database in which you want an SQL statement to execute. You can specify different connection-context objects for different SQL statements in the same Embedded SQLJ program, as shown in the sample program **MultiConnect.sqlj** included in this section.

### **To use a nondefault connection context**

1. Define the connection-context class by using an Embedded SQLJ connection statement. The syntax of the connection statement is as follows:

#sql [*modifiers*] context *java\_class\_name*;

*modifiers*

A list of Java class modifiers: for example, **public**

*java\_class\_name*

The name of the Java class of the new connection context

- 2. Create a connection-context object for connecting to the database.
- 3. Specify the connection-context object in your Embedded SQLJ statement in parentheses following the **#sql** string.

### <span id="page-42-0"></span>**MultiConnect.sqlj sample program**

The sample program **MultiConnect.sqlj** creates two databases with one table each, **Orders** and **Items**, and inserts two records in the **Orders** table and corresponding records in the **Items** table. The program prints the order line items for all the orders from both tables, which exist in different databases, by creating separate connection contexts for each database.

**MultiConnect.sqlj** calls the methods **executeSQLScript()** and **getConnect()**. These methods are contained in **demoUtil.java**, which follows this program.

```
/***************************************************************************
 *
                             IBM CORPORATION
*
* PROPRIETARY DATA
 *
* THIS DOCUMENT CONTAINS TRADE SECRET DATA WHICH IS THE PROPERTY OF
* IBM CORPORATION. THIS DOCUMENT IS SUBMITTED TO RECIPIENT IN
* CONFIDENCE. INFORMATION CONTAINED HEREIN MAY NOT BE USED, COPIED OR
* DISCLOSED IN WHOLE OR IN PART EXCEPT AS PERMITTED BY WRITTEN AGREEMENT
* SIGNED BY AN OFFICER OF IBM CORPORATION.
 *
* THIS MATERIAL IS ALSO COPYRIGHTED AS AN UNPUBLISHED WORK UNDER
* SECTIONS 104 AND 408 OF TITLE 17 OF THE UNITED STATES CODE.
       UNAUTHORIZED USE, COPYING OR OTHER REPRODUCTION IS PROHIBITED BY LAW.
 *
 *
* Title: MultiConnect.sqlj
 *
   Description: This demonstrates usage of 2 connection contexts using
                 different URLs.
 *
 *
***************************************************************************
*/
import java.sql.*;
import java.math.*;
import java.lang.*;
import sqlj.runtime.*; //SQLJ runtime classes
import sqlj.runtime.ref.*;
/* Declare ConnectionContext classes OrdersCtx and ItemsCtx.
* OrdersCtx is related to the orders table which is in orders_db database
* ItemsCtx is related to the items table which is in items_db database
* Instances of these classes are used to specify where SQL operations
* on orders table or items table shld should execute.
* We create the 2 databases using a default context using ConnectionManager
 *
* For an order (from the orders table in the orders db database), we try
* to query the items table(in the items db database) for the line items which
* make up that order
 *
*/
#sql context OrdersCtx;
#sql context ItemsCtx;
// Declare 2 named iterators for Items and Orders
```

```
#sql iterator OrdersRec (
    Integer order num,
   Date order date,
   String po_num,<br>Date paid da
               pa\bar{id} date
    );
#sql iterator ItemsRec (
   Short item num,
    int order_num,
    Short stock num,
    String manu_code,
    Integer quantity,
   BigDecimal total_price
   );
public class MultiConnect extends demoUtil
{
   private OrdersCtx o ctx = null;
    private ItemsCtx i ctx = null;
    private DefaultContext ctx = null;
    // The constructor sets up a default database context
   MultiConnect()
    {
        /* Initialize database connection thru Connection Manager
        * and create a default context
        */
       ctx = ConnectionManager.initContext();
    }
    public static void main (String args[]) throws SQLException
    {
       MultiConnect mc_ob = new MultiConnect();
       try
        {
            System.out.println( "Running demo program MultiConnect...." );
           mc ob.runDemo();
           //Close the connection
           mc_ob.o_ctx.close() ;
           mc_ob.i_ctx.close() ;
       }
       catch (SQLException s)
        {
            System.err.println( "Error running demo program: " + s );<br>System.err.println( "Error Code : " +
           System.err.println( "Error Code
                             s.getErrorCode());
            System.err.println( "Error Message : " +
                             s.getMessage());
       }
    }
    void runDemo() throws SQLException
    {
       // We drop the 2 databases using the default context
       drop_db();
        /*
        * We create the 2 databases needed for the program using the
        * default Connection Context
        */
        #sql [ctx] { CREATE DATABASE orders db WITH LOG MODE ANSI };
```

```
#sql [ctx] { CREATE DATABASE items db WITH LOG MODE ANSI };
   ctx.close();
   String driver = "com.informix.jdbc.IfxDriver";
   String url = "jdbc:158.58.9.121:1527:informixserver=tulua2";
   String user = "rdtest";
   String password = "1RDSRDS";
   set driver(driver);
   seturl(url);set_user(user);
   set passwd(password);
    getConnect();
   // Create the schema and the tables by running the SQL scripts
   executeSQLScript("./schema.sql");
   conn.close();
   // We now set up the Connection context OrdersCtx
   url = "jdbc:158.58.9.121:1527/orders_db:informixserver=tulua2";
    set url(url);
   o ctx = new OrdersCtx(getConnect());
    /* Change the url to reflect items database
    * Here we are changing the database name
     * the machine name and the port no could also be different
    */
   url = "jdbc:158.58.9.121:1527/items_db:informixserver=tulua2";
   set url(url);
    i_ctx = new ItemsCtx(getConnect());
   // Declare orders_rec of type OrdersRec
   OrdersRec orders_rec;
   // Using context o ctx query orders
    #sql [o_ctx] orders_rec =
    { SELECT order num, order date, po_num, paid date
     FROM orders
    };
   while ( orders rec.next() )
    {
    System.out.println("================================="+
                       "=====================");
    System.out.print("ORDER NUMBER:" + orders rec.order num() + "\t\t");
    System.out.println("ORDER DATE:" + orders rec.order date() );
   System.out.print("PURCHASE ORDER NUMBER:" +
                      orders rec.po num() + "\t");System.out.println("PAID DATE:" + orders_rec.paid_date());
    System.out.println("================================="+
                       "=====================");
    System.out.print("\n");
    int ord_no = orders_rec.order_num().intValue();
    printItemRec( fetchItemRec(ord no) ) ;
    }
    System.out.println("\n");
ItemsRec fetchItemRec(int ord_no) throws SQLException
   ItemsRec items rec;
    #sq] [i ctx] items rec =
    { SELECT item_num, order_num, stock_num, manu_code, quantity,
            total_price
     FROM items
     WHERE order_num = :ord_no
   };
```
}

{

```
return items_rec;
   }
   void printItemRec(ItemsRec items_rec) throws SQLException
   {
       System.out.print("ITEM NUMBER ");
       System.out.print("STOCK NUMBER ");
       System.out.print("MANUFACTURER CODE ");
       System.out.print("QUANTITY ");
       System.out.print("TOTAL PRICE '");
       System.out.println("\n---------------------------------"+
                           "---------------------------------------");
       while ( items rec.next() )
        {
           System.out.print(items_rec.item_num() + "\t\t");
           System.out.print(items_rec.stock_num() + "\t\t" );
            System.out.print(items rec.manu code()+ "\t\t");
            System.out.print(items_rec.quantity() + " " + "\t\t");
           System.out.print(items_rec.total_price() + "\t\t");
           System.out.print("\n");
        }
       System.out.println("\n");
   }
   void drop_db() throws SQLException
   {
       try
        {
           #sql [ctx] { drop database orders db };
           #sql [ctx] { drop database items db };
        }
       catch (SQLException s) { }
   }
}
/***************************************************************************
*
* IBM CORPORATION
 *
                             PROPRIETARY DATA
 *
 * THIS DOCUMENT CONTAINS TRADE SECRET DATA WHICH IS THE PROPERTY OF
       IBM CORPORATION THIS DOCUMENT IS SUBMITTED TO RECIPIENT IN
       CONFIDENCE. INFORMATION CONTAINED HEREIN MAY NOT BE USED, COPIED OR
       DISCLOSED IN WHOLE OR IN PART EXCEPT AS PERMITTED BY WRITTEN AGREEMENT
 * SIGNED BY AN OFFICER OF IBM CORPORATION.
 *
       THIS MATERIAL IS ALSO COPYRIGHTED AS AN UNPUBLISHED WORK UNDER
       SECTIONS 104 AND 408 OF TITLE 17 OF THE UNITED STATES CODE.
       UNAUTHORIZED USE, COPYING OR OTHER REPRODUCTION IS PROHIBITED BY LAW.
 *
 *
   Title: demoUtil.java
 *
* Description: Utilities used in the demo programs
 *
 *
 *
 ***************************************************************************
*/
import java.io.*;
import java.util.*;
import java.lang.*;
import java.sql.*;
public class demoUtil
{
   private String driver;
```

```
private String URL;
private String myURL;
private String user;
private String passwd;
private int count = 0;
private int lineno = 0;
private int errors = 0;
private boolean end of file = false;
private FileInputStream fs = null;
private DataInputStream in = null;
private BufferedReader br = null;
private String line = null;
private StringBuffer read line = null;
public Connection conn;
public void executeSQLScript(String SQLscript)
{
    try
    {
        fs = new FileInputStream(SQLscript);
    }
    catch (Exception e)
    {
        System.out.println("Script File Not Found");
    e.printStackTrace();
    }
    in = new DataInputStream(fs);
    br = new BufferedReader(new InputStreamReader(in));
    line = getNextLine();
    read line = (line==null) ? new StringBuffer() : new StringBuffer(line);
    while (!end_of_file)
    {
        if (line!=null && line.indexOf(';')==line.length()-1)
        {
            tryExecute(read_line);
            read line = new StringBuffer();
        }
        line = getNextLine();
        if (line!=null)
            read line.append(line).append(" ");
    }
    if (read_line!=null && read_line.length()>0)
    {
        tryExecute(read_line);
    }
    System.out.println("\n");
}
private boolean isComment(String s)
{
    if (s!=null)
        s.trim();
    return (
           s == null || s.equals("")
              (s.length()>=2 \& s.substring(0,2).equals("--")(s.length()>=4 \& s.substring(0,4).toUpperCase().equals("REM "))
           );
}
private String getNextLine()
{
    String line = null;
    lineno++;
```

```
try
    {
        line = br.readLine();
        if (line==null)
            end_of_file=true;
    }
    catch (IOException e)
    {
        line = null;
        end_of_file=true;
    }
    return ( (isComment(line)) ? null : line);
}
private String bufferToCommand(StringBuffer sb)
{
    String s = sb.toString().trim();
    // chop off trailing semicolon
    if (s.substring(s.length()-1,s.length()).equals(";"))
        s = s.substring(0, s.length() - 1);return s;
}
private void tryExecute(StringBuffer sb)
{
    String cmd = bufferToCommand(sb);
    System.out.print(".");
    System.out.flush();
    try
    {
        count++;
        Statement stmt = conn.createStatement();
        stmt.executeUpdate(cmd);
        stmt.close();
    }
    catch (SQLException e)
    {
        errors++;
        System.out.println("SQL Error line "+lineno+": "+e.getMessage());
        System.out.println("SQLState: " + e.getSQLState());
        System.out.println("ErrorCode: " + e.getErrorCode());
        System.out.println("Offending statement: '"+cmd+"'");
        e.printStackTrace();
    }
}
public void set_driver(String driver)
{
    this.driver = driver;
}
public void set_url(String url)
{
    this.URL = url;}
public void set user(String userName)
{
    this.user = userName;
}
public void set_passwd(String passwd)
{
    this.passwd = passwd;
}
public void connSetup()
{
    try
```

```
{
        Class.forName(driver);
    }
    catch (Exception e)
    {
        System.out.println("Failed to load IBM Informix JDBC driver.");
    e.printStackTrace();
    }
myURL = URL ;
myURL = myURL + ";user=" + user + ";password=" + passwd;
}
public Connection getConnect()
{
    connSetup();
    try
{
        conn = DriverManager.getConnection(myURL);
    }
    catch (SQLException e)
    {
        System.out.println("Connect Error: " + e.getErrorCode());
        System.out.println("Failed to connect: " + \overline{e}.toString());
        e.printStackTrace();
    }
    return conn;
}
public Connection getConnect(Connection i_conn)
{
    connSetup();
    try
{
        i_conn = DriverManager.getConnection(myURL);
    }
    catch (SQLException e)
    {
        System.out.println("Connect Error:"+ e.getErrorCode());
        System.out.println("Failed to connect: " + e.toString());
        e.printStackTrace();
    }
    return i_conn;
}
```
}

## <span id="page-50-0"></span>**Appendix B. Descriptions of sample programs included with IBM Informix Embedded SQLJ**

The following table lists and describes the online sample programs that are included with IBM Informix Embedded SQLJ.

**Demo Program Name Description**

#### **Demo01.sqlj**

Demonstrates a simple connection to the database

#### **Demo02.sqlj**

Demonstrates a simple SELECT statement and the use of host variables

#### **Demo03.sqlj**

Demonstrates the use of a named iterator

#### **Demo04.sqlj**

Demonstrates the use of a positional iterator

#### **Demo05.sqlj**

Demonstrates interoperability between a JDBC ResultSet object and an SQLJ iterator

#### **Demo06.sqlj**

Demonstrates interoperability between a JDBC **Connection** object and an SQLJ connection-context object

The sample programs are located in the **IFXJLOCATION/ demo/sqlj** directory (**IFXJLOCATION** refers to the directory where you chose to install Embedded SQLJ). The README file in the directory explains how to compile and run the programs.

## <span id="page-52-0"></span>**Appendix C. Accessibility**

IBM strives to provide products with usable access for everyone, regardless of age or ability.

## **Accessibility features for IBM Informix products**

Accessibility features help a user who has a physical disability, such as restricted mobility or limited vision, to use information technology products successfully.

### **Accessibility features**

The following list includes the major accessibility features in IBM Informix products. These features support:

- Keyboard-only operation.
- Interfaces that are commonly used by screen readers.
- The attachment of alternative input and output devices.

### **Keyboard navigation**

This product uses standard Microsoft Windows navigation keys.

## **Related accessibility information**

IBM is committed to making our documentation accessible to persons with disabilities. Our publications are available in HTML format so that they can be accessed with assistive technology such as screen reader software.

### **IBM and accessibility**

See the *IBM Accessibility Center* at<http://www.ibm.com/able> for more information about the IBM commitment to accessibility.

## **Dotted decimal syntax diagrams**

The syntax diagrams in our publications are available in dotted decimal format, which is an accessible format that is available only if you are using a screen reader.

In dotted decimal format, each syntax element is written on a separate line. If two or more syntax elements are always present together (or always absent together), the elements can appear on the same line, because they can be considered as a single compound syntax element.

Each line starts with a dotted decimal number; for example, 3 or 3.1 or 3.1.1. To hear these numbers correctly, make sure that your screen reader is set to read punctuation. All syntax elements that have the same dotted decimal number (for example, all syntax elements that have the number 3.1) are mutually exclusive alternatives. If you hear the lines 3.1 USERID and 3.1 SYSTEMID, your syntax can include either USERID or SYSTEMID, but not both.

The dotted decimal numbering level denotes the level of nesting. For example, if a syntax element with dotted decimal number 3 is followed by a series of syntax elements with dotted decimal number 3.1, all the syntax elements numbered 3.1 are subordinate to the syntax element numbered 3.

Certain words and symbols are used next to the dotted decimal numbers to add information about the syntax elements. Occasionally, these words and symbols might occur at the beginning of the element itself. For ease of identification, if the word or symbol is a part of the syntax element, the word or symbol is preceded by the backslash  $\langle \cdot \rangle$  character. The  $*$  symbol can be used next to a dotted decimal number to indicate that the syntax element repeats. For example, syntax element \*FILE with dotted decimal number 3 is read as  $3 \times$  FILE. Format  $3*$  FILE indicates that syntax element FILE repeats. Format 3\* \\* FILE indicates that syntax element \* FILE repeats.

Characters such as commas, which are used to separate a string of syntax elements, are shown in the syntax just before the items they separate. These characters can appear on the same line as each item, or on a separate line with the same dotted decimal number as the relevant items. The line can also show another symbol that provides information about the syntax elements. For example, the lines  $5.1*$ ,  $5.1$  LASTRUN, and  $5.1$  DELETE mean that if you use more than one of the LASTRUN and DELETE syntax elements, the elements must be separated by a comma. If no separator is given, assume that you use a blank to separate each syntax element.

If a syntax element is preceded by the % symbol, that element is defined elsewhere. The string following the % symbol is the name of a syntax fragment rather than a literal. For example, the line 2.1 %OP1 refers to a separate syntax fragment OP1.

The following words and symbols are used next to the dotted decimal numbers:

- **?** Specifies an optional syntax element. A dotted decimal number followed by the ? symbol indicates that all the syntax elements with a corresponding dotted decimal number, and any subordinate syntax elements, are optional. If there is only one syntax element with a dotted decimal number, the ? symbol is displayed on the same line as the syntax element (for example, 5? NOTIFY). If there is more than one syntax element with a dotted decimal number, the ? symbol is displayed on a line by itself, followed by the syntax elements that are optional. For example, if you hear the lines 5 ?, 5 NOTIFY, and 5 UPDATE, you know that syntax elements NOTIFY and UPDATE are optional; that is, you can choose one or none of them. The ? symbol is equivalent to a bypass line in a railroad diagram.
- **!** Specifies a default syntax element. A dotted decimal number followed by the ! symbol and a syntax element indicates that the syntax element is the default option for all syntax elements that share the same dotted decimal number. Only one of the syntax elements that share the same dotted decimal number can specify a ! symbol. For example, if you hear the lines 2? FILE, 2.1! (KEEP), and 2.1 (DELETE), you know that (KEEP) is the default option for the FILE keyword. In this example, if you include the FILE keyword but do not specify an option, default option KEEP is applied. A default option also applies to the next higher dotted decimal number. In this example, if the FILE keyword is omitted, default FILE(KEEP) is used. However, if you hear the lines 2? FILE, 2.1, 2.1.1! (KEEP), and 2.1.1 (DELETE), the default option KEEP only applies to the next higher dotted decimal number, 2.1 (which does not have an associated keyword), and does not apply to 2? FILE. Nothing is used if the keyword FILE is omitted.
- Specifies a syntax element that can be repeated zero or more times. A dotted decimal number followed by the \* symbol indicates that this syntax element can be used zero or more times; that is, it is optional and can be

repeated. For example, if you hear the line 5.1\* data-area, you know that you can include more than one data area or you can include none. If you hear the lines 3\*, 3 HOST, and 3 STATE, you know that you can include HOST, STATE, both together, or nothing.

#### **Notes:**

- 1. If a dotted decimal number has an asterisk  $(*)$  next to it and there is only one item with that dotted decimal number, you can repeat that same item more than once.
- 2. If a dotted decimal number has an asterisk next to it and several items have that dotted decimal number, you can use more than one item from the list, but you cannot use the items more than once each. In the previous example, you can write HOST STATE, but you cannot write HOST HOST.
- 3. The  $*$  symbol is equivalent to a loop-back line in a railroad syntax diagram.
- **+** Specifies a syntax element that must be included one or more times. A dotted decimal number followed by the + symbol indicates that this syntax element must be included one or more times. For example, if you hear the line 6.1+ data-area, you must include at least one data area. If you hear the lines 2+, 2 HOST, and 2 STATE, you know that you must include HOST, STATE, or both. As for the \* symbol, you can repeat a particular item if it is the only item with that dotted decimal number. The + symbol, like the \* symbol, is equivalent to a loop-back line in a railroad syntax diagram.

## <span id="page-56-0"></span>**Notices**

This information was developed for products and services offered in the U.S.A.

IBM may not offer the products, services, or features discussed in this document in other countries. Consult your local IBM representative for information on the products and services currently available in your area. Any reference to an IBM product, program, or service is not intended to state or imply that only that IBM product, program, or service may be used. Any functionally equivalent product, program, or service that does not infringe any IBM intellectual property right may be used instead. However, it is the user's responsibility to evaluate and verify the operation of any non-IBM product, program, or service.

IBM may have patents or pending patent applications covering subject matter described in this document. The furnishing of this document does not grant you any license to these patents. You can send license inquiries, in writing, to:

IBM Director of Licensing IBM Corporation North Castle Drive Armonk, NY 10504-1785 U.S.A.

For license inquiries regarding double-byte (DBCS) information, contact the IBM Intellectual Property Department in your country or send inquiries, in writing, to:

Intellectual Property Licensing Legal and Intellectual Property Law IBM Japan, Ltd. 19-21, Nihonbashi-Hakozakicho, Chuo-ku Tokyo 103-8510, Japan

The following paragraph does not apply to the United Kingdom or any other country where such provisions are inconsistent with local law: INTERNATIONAL BUSINESS MACHINES CORPORATION PROVIDES THIS PUBLICATION "AS IS" WITHOUT WARRANTY OF ANY KIND, EITHER EXPRESS OR IMPLIED, INCLUDING, BUT NOT LIMITED TO, THE IMPLIED WARRANTIES OF NON-INFRINGEMENT, MERCHANTABILITY OR FITNESS FOR A PARTICULAR PURPOSE. Some states do not allow disclaimer of express or implied warranties in certain transactions, therefore, this statement may not apply to you.

This information could include technical inaccuracies or typographical errors. Changes are periodically made to the information herein; these changes will be incorporated in new editions of the publication. IBM may make improvements and/or changes in the product(s) and/or the program(s) described in this publication at any time without notice.

Any references in this information to non-IBM websites are provided for convenience only and do not in any manner serve as an endorsement of those websites. The materials at those websites are not part of the materials for this IBM product and use of those websites is at your own risk.

IBM may use or distribute any of the information you supply in any way it believes appropriate without incurring any obligation to you.

Licensees of this program who wish to have information about it for the purpose of enabling: (i) the exchange of information between independently created programs and other programs (including this one) and (ii) the mutual use of the information which has been exchanged, should contact:

IBM Corporation J46A/G4 555 Bailey Avenue San Jose, CA 95141-1003 U.S.A.

Such information may be available, subject to appropriate terms and conditions, including in some cases, payment of a fee.

The licensed program described in this document and all licensed material available for it are provided by IBM under terms of the IBM Customer Agreement, IBM International Program License Agreement or any equivalent agreement between us.

Any performance data contained herein was determined in a controlled environment. Therefore, the results obtained in other operating environments may vary significantly. Some measurements may have been made on development-level systems and there is no guarantee that these measurements will be the same on generally available systems. Furthermore, some measurements may have been estimated through extrapolation. Actual results may vary. Users of this document should verify the applicable data for their specific environment.

Information concerning non-IBM products was obtained from the suppliers of those products, their published announcements or other publicly available sources. IBM has not tested those products and cannot confirm the accuracy of performance, compatibility or any other claims related to non-IBM products. Questions on the capabilities of non-IBM products should be addressed to the suppliers of those products.

All statements regarding IBM's future direction or intent are subject to change or withdrawal without notice, and represent goals and objectives only.

All IBM prices shown are IBM's suggested retail prices, are current and are subject to change without notice. Dealer prices may vary.

This information is for planning purposes only. The information herein is subject to change before the products described become available.

This information contains examples of data and reports used in daily business operations. To illustrate them as completely as possible, the examples include the names of individuals, companies, brands, and products. All of these names are fictitious and any similarity to the names and addresses used by an actual business enterprise is entirely coincidental.

#### COPYRIGHT LICENSE:

This information contains sample application programs in source language, which illustrate programming techniques on various operating platforms. You may copy,

<span id="page-58-0"></span>modify, and distribute these sample programs in any form without payment to IBM, for the purposes of developing, using, marketing or distributing application programs conforming to the application programming interface for the operating platform for which the sample programs are written. These examples have not been thoroughly tested under all conditions. IBM, therefore, cannot guarantee or imply reliability, serviceability, or function of these programs. The sample programs are provided "AS IS", without warranty of any kind. IBM shall not be liable for any damages arising out of your use of the sample programs.

Each copy or any portion of these sample programs or any derivative work, must include a copyright notice as follows:

© (your company name) (year). Portions of this code are derived from IBM Corp. Sample Programs.

© Copyright IBM Corp. \_enter the year or years\_. All rights reserved.

If you are viewing this information softcopy, the photographs and color illustrations may not appear.

### **Trademarks**

IBM, the IBM logo, and ibm.com are trademarks or registered trademarks of International Business Machines Corp., registered in many jurisdictions worldwide. Other product and service names might be trademarks of IBM or other companies. A current list of IBM trademarks is available on the web at "Copyright and trademark information" at [http://www.ibm.com/legal/copytrade.shtml.](http://www.ibm.com/legal/copytrade.shtml)

Adobe, the Adobe logo, and PostScript are either registered trademarks or trademarks of Adobe Systems Incorporated in the United States, and/or other countries.

Intel, Itanium, and Pentium are trademarks or registered trademarks of Intel Corporation or its subsidiaries in the United States and other countries.

Java and all Java-based trademarks and logos are trademarks or registered trademarks of Oracle and/or its affiliates.

Linux is a registered trademark of Linus Torvalds in the United States, other countries, or both.

Microsoft, Windows, and Windows NT are trademarks of Microsoft Corporation in the United States, other countries, or both.

UNIX is a registered trademark of The Open Group in the United States and other countries.

Other company, product, or service names may be trademarks or service marks of others.

## <span id="page-60-0"></span>**Index**

## **Special characters**

[\\_\\_sJT prefix 4-8](#page-27-0) [-C prefix 5-6](#page-35-0) [-cache option 5-2](#page-31-0) [-compile option 5-2](#page-31-0) [-compiler-encoding-flag option 5-2](#page-31-0) [-compiler-executable option 5-2](#page-31-0) [-compiler-output-file option 5-2](#page-31-0) [-d option 5-2](#page-31-0) [-dir option 5-2](#page-31-0) [-driver option 5-2](#page-31-0) [-encoding option 5-2](#page-31-0) [-help option 5-2](#page-31-0) [-J prefix 5-6](#page-35-0) [-linemap option 5-2](#page-31-0) [-offline option 5-2](#page-31-0) [-online option 5-2](#page-31-0) [-password option 5-2](#page-31-0) [-props option 5-2](#page-31-0)[, 5-6](#page-35-0) [-ser2class option 5-2](#page-31-0) [-status option 5-2](#page-31-0) [-url option 5-2](#page-31-0) [-user option 5-2](#page-31-0) [-version option 5-2](#page-31-0) [-vm option 5-2](#page-31-0) [-warn option 5-2](#page-31-0) [.class files 1-1](#page-10-0) [.ser files 5-1](#page-30-0)[, 5-2](#page-31-0)[, 5-9](#page-38-0) [.sqlj file extension 4-1](#page-20-0)

# **A**

[Accessibility C-1](#page-52-0) [dotted decimal format of syntax diagrams C-1](#page-52-0) [keyboard C-1](#page-52-0) [shortcut keys C-1](#page-52-0) [syntax diagrams, reading in a screen reader C-1](#page-52-0) [Accessor methods 3-2](#page-15-0)[, 4-1](#page-20-0)[, 4-4](#page-23-0)

## **B**

[BEGIN DECLARE SECTION statement 4-1](#page-20-0) [BEGIN...END block 4-1](#page-20-0) [Binding of variables 1-1](#page-10-0) [Boolean options 5-6](#page-35-0)

## **C**

[CLASSPATH environment variable 3-1](#page-14-0)[, 5-1](#page-30-0) [close\(\) method 4-5](#page-24-0) [Column aliases 4-5](#page-24-0) [Command options, ifxsqlj 5-2](#page-31-0) [Compiling code 5-1](#page-30-0) [compliance with standards vii](#page-8-0) [Connecting to a database 3-1](#page-14-0) [Connection-context class A-2](#page-41-0) [Connection-context object A-2](#page-41-0) [ConnectionManager class 3-1](#page-14-0)[, 3-3](#page-16-0)[, A-1](#page-40-0) [ConnectionManager.java file 3-1](#page-14-0)

[Curly braces, {} 4-1](#page-20-0) [Cursors 3-2](#page-15-0)[, 4-1](#page-20-0)

## **D**

[Database server names, setting in database URLs A-1](#page-40-0) [Database servers 2-1](#page-12-0) [Database URLs 3-1](#page-14-0)[, A-1](#page-40-0) [Databases, connecting to 3-1](#page-14-0) [Default connection context 1-1](#page-10-0)[, 3-1](#page-14-0) [Deletes, positioned 4-5](#page-24-0) [Demo01.sqlj program B-1](#page-50-0) [Demo02.sqlj program B-1](#page-50-0) [Demo03.sqlj program 3-3](#page-16-0)[, B-1](#page-50-0) [Demo04.sqlj program B-1](#page-50-0) [Demo05.sqlj program B-1](#page-50-0) [Demo06.sqlj program B-1](#page-50-0) [demoUtil.java program A-3](#page-42-0) Disabilities, visual [reading syntax diagrams C-1](#page-52-0) [Disability C-1](#page-52-0) [Domain names, setting in database URLs A-1](#page-40-0) [Dotted decimal format of syntax diagrams C-1](#page-52-0) [Dynamic SQL 4-1](#page-20-0)

## **E**

[Embedded SQL, traditional 4-1](#page-20-0) [END DECLARE SECTION statement 4-1](#page-20-0) [endFetch\(\) method 4-5](#page-24-0) [Errors 4-9](#page-28-0) [ESQL/C 4-1](#page-20-0) [EXECUTE FUNCTION statement 4-1](#page-20-0)[, 4-6](#page-25-0) [EXECUTE PROCEDURE statement 4-1](#page-20-0)[, 4-6](#page-25-0) [Execution context 4-5](#page-24-0)

## **F**

[FETCH statement 3-2](#page-15-0)[, 4-1](#page-20-0)[, 4-2](#page-21-0)[, 4-3](#page-22-0) [file.encoding property 4-8](#page-27-0)[, 5-2](#page-31-0) Files [.ser 5-1](#page-30-0)[, 5-2](#page-31-0)[, 5-9](#page-38-0) [ConnectionManager.java 3-1](#page-14-0) [ifxjdbc.jar 5-1](#page-30-0) [ifxsqlj.jar 5-1](#page-30-0) [ifxtools.jar 5-1](#page-30-0) [iterator\\_name.class 5-1](#page-30-0) [java.properties 4-8](#page-27-0) [profilekeys.class 5-1](#page-30-0) [Property files 5-6](#page-35-0) [SQLChecker.cache 5-2](#page-31-0) [sqlj.properties 5-6](#page-35-0) [Functions 4-6](#page-25-0)

## **G**

[getExecutionContext\(\) method 4-5](#page-24-0) [getMaxFieldSize\(\) method 4-5](#page-24-0) [getMaxRows\(\) method 4-5](#page-24-0)

[getQueryTimeout\(\) method 4-5](#page-24-0) [getSQLWarnings\(\) method 4-5](#page-24-0) [getUpdateCount\(\) method 4-5](#page-24-0) [GLS feature 5-2](#page-31-0)

## **H**

[Host variables 3-1](#page-14-0)[, 4-1](#page-20-0)[, 4-2](#page-21-0)

# **I**

[IBM Informix JDBC Driver 1-1](#page-10-0)[, 2-1](#page-12-0)[, A-1](#page-40-0) [ifxjdbc.jar file 5-1](#page-30-0) [ifxprofp tool 5-9](#page-38-0) [ifxsqlj command 5-1](#page-30-0) [ifxsqlj.jar file 5-1](#page-30-0) [ifxtools.jar file 5-1](#page-30-0) [industry standards vii](#page-8-0) [Informix database servers 2-1](#page-12-0) [INFORMIXSERVER environment variable A-1](#page-40-0) [initContext\(\) method 3-1](#page-14-0)[, 3-3](#page-16-0)[, A-1](#page-40-0) [Internal resource files 5-1](#page-30-0) [IP addresses, setting in database URLs A-1](#page-40-0) [isClosed\(\) method 4-5](#page-24-0) [Iterator objects 3-2](#page-15-0)[, 3-3](#page-16-0)[, 4-1](#page-20-0)[, 4-3](#page-22-0) [iterator\\_name.class file 5-1](#page-30-0)

# **J**

[Java compiler 1-1](#page-10-0) [Java Development Kit \(JDK\) 2-1](#page-12-0) [Java interpreter 5-1](#page-30-0) [Java types 4-6](#page-25-0) [java.properties file 4-8](#page-27-0)  $JDB\overline{C}$  1-1[, 4-8](#page-27-0)[, 5-2](#page-31-0)

## **L**

[Language character sets 4-8](#page-27-0) [Latin-1 character set 4-8](#page-27-0) [Line numbers 5-2](#page-31-0)

## **M**

[main\(\) method 3-3](#page-16-0) [MultiConnect.sqlj program A-2](#page-41-0) [Multiple database connections 4-1](#page-20-0)

## **N**

[Name-value pairs of database URLs A-1](#page-40-0) [Named iterators 3-2](#page-15-0)[, 4-4](#page-23-0) [native2ascii tool 4-8](#page-27-0) [newConnection\(\) method A-1](#page-40-0) [next\(\) method 4-4](#page-23-0)[, 4-5](#page-24-0) [Nondefault connections A-2](#page-41-0) [Null data 4-1](#page-20-0) [Null indicator variables 4-6](#page-25-0)

## **O**

[Off-line checking 5-8](#page-37-0) [On-line checking 5-8](#page-37-0) [Online checking 5-2](#page-31-0)

[Output directory 5-2](#page-31-0)

## **P**

[Passwords, setting in database URLs A-1](#page-40-0) [PATH environment variable 5-2](#page-31-0) [Port numbers, setting in database URLs A-1](#page-40-0) [Positional iterators 3-2](#page-15-0)[, 4-3](#page-22-0) [Positioned updates, deletes 4-5](#page-24-0) [Preprocessing source code 5-1](#page-30-0) [profilekeys.class file 5-1](#page-30-0) [Property files 5-6](#page-35-0)

# **R**

[README file 2-1](#page-12-0)[, B-1](#page-50-0) [Reserved names 4-8](#page-27-0) [Result sets 3-2](#page-15-0)[, 4-3](#page-22-0) [Root output directory 5-2](#page-31-0) [rowCount\(\) method 4-5](#page-24-0) [Running Embedded SQLJ programs 5-1](#page-30-0)

# **S**

[Sample programs 2-1](#page-12-0)[, 3-3](#page-16-0)[, B-1](#page-50-0) [Schema checking 1-1](#page-10-0) Screen reader [reading syntax diagrams C-1](#page-52-0) [SELECT statements 3-2](#page-15-0) [SELECT...AS statement 4-5](#page-24-0) [SELECT...INTO statement 3-1](#page-14-0)[, 4-2](#page-21-0) [Semantics checking 1-1](#page-10-0)[, 5-8](#page-37-0) [setMaxFieldSize\(\) method 4-5](#page-24-0) [setMaxRows\(\) method 4-5](#page-24-0) [setQueryTimeou\(\) method 4-5](#page-24-0) [setUpdateCount\(\) method 4-5](#page-24-0) Shortcut keys [keyboard C-1](#page-52-0) [Specifying environment variables A-1](#page-40-0) [SPL routines 4-6](#page-25-0) [SQL statements 3-1](#page-14-0) [SQL types 4-6](#page-25-0) [SQL92 Entry level 4-1](#page-20-0) [SQLChecker.cache file 5-2](#page-31-0) [SQLException class 4-8](#page-27-0) [SQLException methods 4-9](#page-28-0) [SQLJ consortium 1-1](#page-10-0) [SQLJ runtime package 4-8](#page-27-0) [SQLJ statement identifier 3-1](#page-14-0) [SQLJ translator 1-1](#page-10-0)[, 4-8](#page-27-0)[, 5-1](#page-30-0) [sqlj.properties file 5-6](#page-35-0) [sqlj.semantics.JdbcChecker class 5-2](#page-31-0) [sqlj.semantics.OfflineChecker class 5-2](#page-31-0) [standards vii](#page-8-0) [Stored functions 4-6](#page-25-0) [Syntax checking 1-1](#page-10-0)[, 5-8](#page-37-0) Syntax diagrams [reading in a screen reader C-1](#page-52-0)

# **T**

[Translating source code 5-1](#page-30-0) [Type checking 1-1](#page-10-0)[, 4-3](#page-22-0)[, 4-4](#page-23-0) [Type mappings 4-6](#page-25-0)

# **U**

[Unicode escape sequences 4-8](#page-27-0) [Updates, positioned 4-5](#page-24-0) [User names, setting in database URLs A-1](#page-40-0)

## **V**

Visual disabilities [reading syntax diagrams C-1](#page-52-0)

## **W**

[WHENEVER...GOTO/CONTINUE statement 4-1](#page-20-0) [WHERE CURRENT OF clause 4-5](#page-24-0)

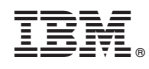

Printed in USA

SC27-4496-00

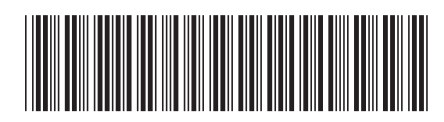